**Univerzita Hradec Králové Fakulta informatiky a managementu**

# **BAKALÁŘSKÁ PRÁCE**

**2020 Jan Morávek**

# **Univerzita Hradec Králové Fakulta informatiky a managementu Katedra ekonomie**

# Tržní analýza software pro modelování dynamických a hybridních systémů

# Bakalářská práce

Autor: Jan Morávek Studijní obor: Informační management

Vedoucí práce: Ing. Lukáš Režný, Ph.D.

Hradec Králové září 2020

Prohlášení:

Prohlašuji, že jsem bakalářskou práci zpracoval samostatně a s použitím uvedené literatury.

……………

V Hradci Králové dne Jan Morávek

# **Poděkování**

Rád bych věnoval poděkování Ing. Lukáši Režnému, Ph.D. za odborné vedení bakalářské práce a poskytnutí cenných rad.

#### **Anotace**

Tato bakalářská práce se zabývá analýzou existujících softwarových řešení pro modelování dynamických a hybridních systémů (systémově dynamický přístup v kombinaci s přístupem agentovým). Na trhu se objevuje velké množství programů, které se zabývají modelováním systémů. Cílem této práce je pomocí metody AHP ohodnotit jednotlivé softwary s ohledem na požadavky projektu a vybrat ten nejvhodnější. Část práce se věnuje rozhodování a metodě zvané proces analytické hierarchie, anglicky Analytic hierarchy process, zkráceně AHP. Je to technika, která nám pomáhá učinit rozhodnutí u komplexních problémů tak, že je zjednoduší. Hlavní část práce poté spočívá v aplikaci této metody, se snahou najít ideální software vzhledem k zadání projektů na katedře, např. Model sociotechnického přechodu k alternativním pohonům v osobní dopravě v České republice, podaného do soutěže TAČR Zéta s ID: TJ04000090. Po vyhodnocení užšího výběru programů, bylo zjištěno, že AnyLogic je nejlepší z hlediska funkcionality, ale Insight Maker je skvělou bezplatnou variantou pro začátečníky.

#### **Annotation**

**Title:** Market analysis of software for modeling dynamic and hybrid systems

This bachelor thesis deals with the analysis of existing software solutions for modeling dynamic and hybrid systems (system dynamic approach in combination with agent approach). A large number of systems modeling programs are appearing on the market. The aim of this work is to use the AHP method to evaluate individual software with respect to the requirements of the project and select the most suitable one. Part of the work is devoted to decision making and a method called Analytic hierarchy process, abbreviated AHP. It is a technique that helps us make decisions on complex problems by simplifying them. The main part of the work then consists in the application of this method, with an effort to find the ideal software with respect to projects at the department, such as Model sociotechnického přechodu k alternativním pohonům v osobní dopravě v České republice, podaného do soutěže TAČR Zéta s ID: TJ04000090. After evaluating a shortlist of programs, it was found that AnyLogic is the best in terms of functionality, but Insight Maker is a great free option for beginners.

# Obsah

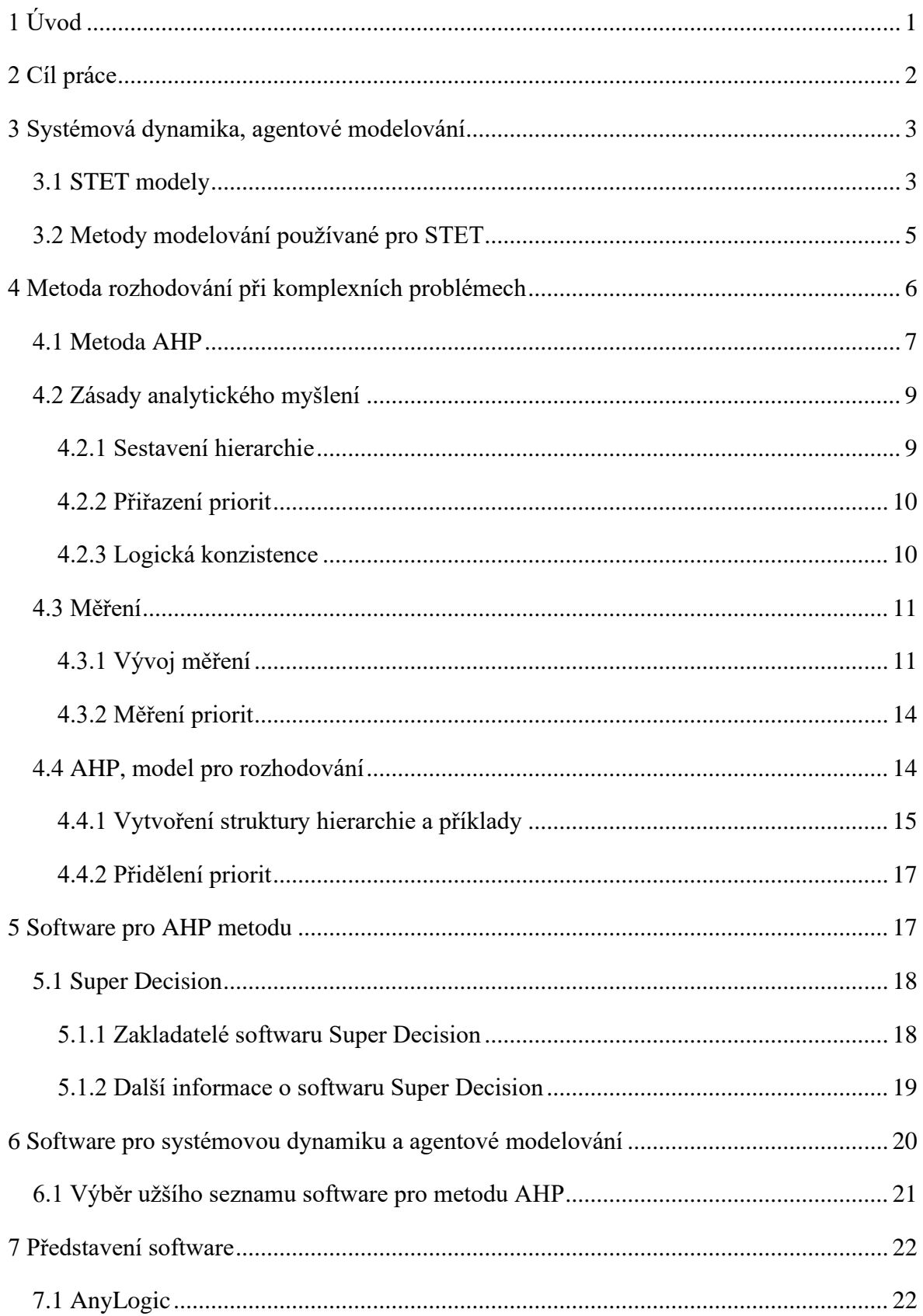

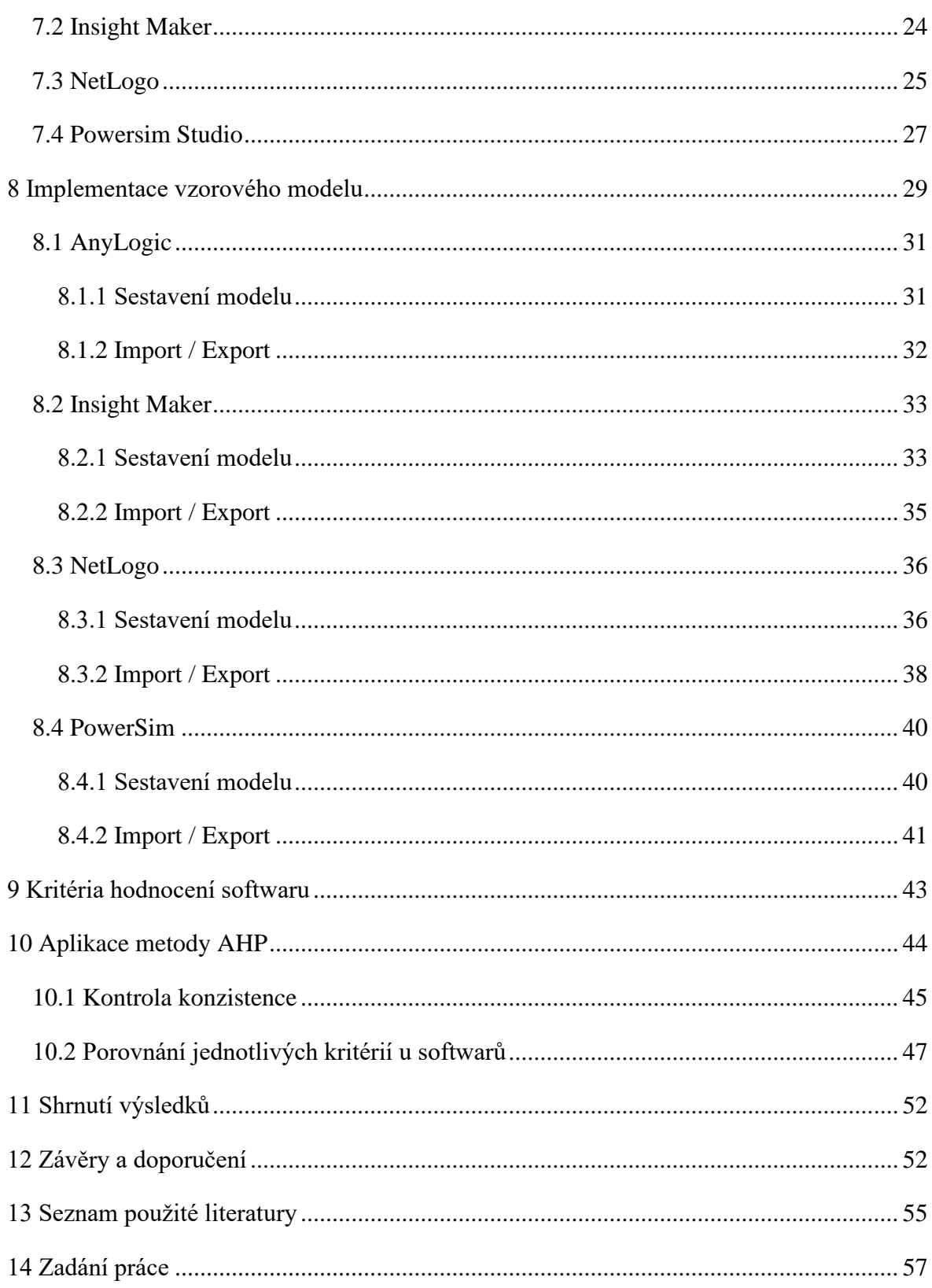

# <span id="page-7-0"></span>1 Úvod

V současné době se na trhu objevuje velké množství programů zabývajících se modelováním systémů. Jednotlivé programy se od sebe liší svou funkcionalitou, náročností na použití ale také finančními náklady, které jsou potřeba na jejich použití. V různých situacích je tak pro uživatele vhodný jiný program. Tato bakalářská práce se bude věnovat analýze existujících softwarových řešení pro modelování dynamických a hybridních (systémově dynamický přístup v kombinaci s přístupem agentovým) systémů. Na základě požadavků definovaného projektu budou vybrané programy charakterizovány a rozebrány a pomocí hodnotící metody AHP bude určeno, který software je pro daný projekt nejvhodnější.

První kapitoly této práce se budou věnovat rozhodování. Především zde bude představena metoda zvaná proces analytické hierarchie (Analytic hierarchy process) neboli metoda AHP. Tato metoda bude blíže specifikována, dále bude vysvětleno, jak pracuje a také jak pomáhá při rozhodování.

Hlavní část práce se bude zaměřovat na současná softwarová řešení. V prvotním výběru bude větší množství programů, které se poté zredukuje podle kritérií na hybridní modelování vycházející ze zamýšlených projektů na katedře, např. Model sociotechnického přechodu k alternativním pohonům v osobní dopravě v České republice, podaného do soutěže TAČR Zéta s ID: TJ04000090. Každý software z užšího výběru se podrobí bližšímu prozkoumání a bude v něm sestaven model, skládající se ze systémové dynamiky a agentového modelování. Na základě práce s těmito programy, bude každému z nich přiděleno hodnocení. Důležitými kritérii tohoto hodnocení bude grafické provedení, přístupnost, finanční náklady a funkcionalita jednotlivých programů.

V závěru práce budou veškerá zjištění zpracována a budou uvedeny výhody a také nedostatky jednotlivých softwarů. Tyto závěry pomohou zvolit, který program je vhodné využít a v jaké situaci. V práci bude tedy uvedeno, zda software slouží spíše pro naučné účely, pro začátečnické modelování nebo pro větší a náročnější projekty.

# <span id="page-8-0"></span>2 Cíl práce

Cílem této bakalářské práce je provést analýzu existujících softwarových řešení pro modelování dynamických a hybridních (systémově dynamický přístup v kombinaci s přístupem agentovým) systémů vzhledem k požadavkům definovaného projektu a stanovit nejvhodnější software. Jelikož se na trhu objevuje velké množství programů, které se zabývají modelováním systémů, je zapotřebí si počet zredukovat požadavky. Hlavní neboli tvrdý požadavek na software je, aby program uměl hybridní modelování, tudíž aby zvládal systémovou dynamiku a zároveň objektové modelování. Dalším požadavkem je výstup ze softwaru na web. Těmito základními požadavky si objem softwarů zredukujeme. Poté pomocí metody AHP ohodnotíme vhodnost softwaru. K tomu nám pomůžou dílčí kritéria, která jsou grafické provedení, přístupnost, finanční náklady a funkcionalita. V grafickém provedení se zaměříme především na hodnocení zpracování UI a schéma modelu. Přístupnost poté záleží na edukativní podpoře, manuálech a supportu od vývojářů. Ve finančním kritériu bude počítáno s cenou na konkrétní zadání projektu, tedy na jeden rok a s verzí software, která bude splňovat základní požadavky. V posledním kritériu se zaměříme na funkcionalitu programu, jako například rozšiřitelnost o vlastní funkce nebo import a export dat z databází a excelových souborů. Po určení váhy jednotlivých kritérií a ohodnocení programů v rámci každého kritéria, nám pomocí metody AHP vyjde nejvhodnější software pro projekt se specifickým zadáním.

# <span id="page-9-0"></span>3 Systémová dynamika, agentové modelování

Nejprve si v první části bakalářské práce musíme představit, co je systémová dynamika a agentové modelování. V této kapitole budou tedy uvedeny základní informace o těchto typech modelování, jakým způsobem fungují a k čemu se používají.

#### <span id="page-9-1"></span>3.1 STET modely

Li et al. uvádí tyto požadavky na STET (Socio-Technical Energy Tranisition model) modely (Li, 2015):

• v modelech je dostatečný časový horizont pro vyhodnocení probíhající, či plánované sociotechnické změny

• regulatorní rámec systému je ovlivňován aktéry

• je v nich několik aktérů, kteří mají různá kritéria výběru technologie nebo odlišné chování

• systémy s jednoznačným ohraničením a s omezeným množstvím zdrojů

• vyhodnocení normativních cílů pro systém

• jsou v nich extrémní varianty k současným technologiím a společenským vzorcům chování

• portfolio technologií rozdělené na části s odlišnými výkonnostmi a cenami (Li, 2015)

Köhler et. al. uvedli šest speciálních znaků a charakteristik, které by měly být obsaženy v modelech přechodů. Jedná se o schopnosti reprezentování (Köhler, 2018):

• Kvalitativně rozdílných stavů systému (např. změna struktury systému vyvolaná přechodem na koncept vůz jako služba spolu s technologii autonomního řízení vozidel, pro konkrétní příklad předkládaného projektu)

• Dynamiky na různých stupních (např. současné postihnutí mikroekonomických a makroekonomických aspektů problému, dynamika v domácí vs zahraniční ekonomice)

• Rozmanitosti a různorodost (např. v rámci různých rolí členů společnosti, spotřebitelé, firmy, domácí a zahraniční instituce vytvářející změny prostřednictvím zákonů a norem, rozmanitost technologií nabízejících se jako možná alternativa jediné původní používané technologie)

- Nelineárního chování
- Změn ve společenských normách a hodnotách
- Nejistoty (Köhler, 2018)

Jeden takový model je Model socio-technického přechodu k alternativním pohonům v osobní dopravě v ČR. Tento projet se zabývá simulací pro přechod ČR k alternativním pohonům v osobní dopravě. Toto je aktuální problém, neboť se EU rozhodla zavést tvrdé emisní limity pro nové vozy v osobní dopravě. Důvodem je snaha o redukci emisí a také snížení závislosti na ropě, jako důležitý zdroj paliva pro osobní dopravu. V modelu je zahrnuto rozdělení příjmů a bohatství v ČR, což bude ovlivňovat podíl zakoupených vozidel s alternativním pohonem. Z modelu budou vystupovat projekce poměrného zastoupení vybraných pohonných technologií v čase, jaké je rozložení paliv v osobní dopravě a vliv na státní rozpočet pro roky 2022-2030. Budou zde zodpovězeny otázky týkající se rychlosti přechodu současného dopravního systému na alternativní druhy pohonu pro osobní dopravu, podrobné zachycení příjmu a bohatství české populace zároveň umožní vyhodnotit dostupnost jednotlivých technologií pro různé vrstvy společnosti. Model bude dále nabízet scénáře vývoje na základě cen surovin, počtu modelů nově nabízených vozů s alternativními pohony v ČR a jejich parametrů (dostupnost nabíjecí infrastruktury, náklady provozu, dojezd a cena). Projekt bude realizován pomocí hybridního modelu kombinující metody systémové dynamiky s agentovým přístupem (obdobné modely byly vytvořeny pro dopravní systém Německa a Islandu), pro postihnutí kritických charakteristik tohoto sociotechnického přechodu ve specifických podmínkách ČR. Projekt je ve fázi, kdy bylo ověřeno, zda je to technicky proveditelné a zda jsou dostupná klíčová data pro ČR.

# <span id="page-11-0"></span>3.2 Metody modelování používané pro STET

Köhler et al. určili metody systémové dynamiky a modelování založené na agentech jako vhodné simulační metody k výše uvedeným požadavkům. (Köhler, 2018)

Systémová dynamika (SD) je modelování složitých systémů, které umožňuje jejich simulaci, aby dosáhly určitého konečného stavu a napomohly pochopení jejich fungování. SD modely ukazují, jak se vyvíjí dynamické chování systému, které je vytvářené interakcemi systémových elementů, odehrávajících se v rámci definovaných hranic systému. SD modely jsou tvořeny hladinami, toky, vybranými parametry a vztahy mezi nimi. Vztahy mohou tvořit zpětnovazební smyčky, které posilují určité chování systému (zesilující smyčky), nebo jej vyrovnat a systém stabilizovat (vyrovnávací smyčky).

Modelování založené na agentech (ABM) umožňuje prozkoumat chování komplexních společenských systémů pomocí přístupu pohledu zdola nahoru. Tento přístup spočívá v tom, že definováním jednotlivých mikroprvků systému vzniká chování celého systému. Hlavní částí modelu jsou agenti, kteří interpretují vzájemně na sebe působící tvůrce rozhodnutí. Pomocí ABM lze získat chování a vlastnosti, které vycházejí ze skupin, organizací nebo jiných souborů aktérů. V ABM se může jednat o prostorové nebo časové vzorce chování nebo charakteristiku, statistické rozdělení kritických proměnných (např. příjem, bohatství). Aktérům je umožněno používat různé chování nebo strategie pomocí reprezentace více agentů. (Köhler, 2018)

# <span id="page-12-0"></span>4 Metoda rozhodování při komplexních problémech

Svět je komplexní systém, ve kterém se ovlivňuje mnoho elementů. Ekonomie může být závislá na energii, energie zase na přírodním prostředí a politice, politika na situaci ve světě a síle vojska, to dále na technologické situaci, technologie na nápadech a zdrojích, a tak dále… V moderním světě nás obklopuje tolik problémů, že nejsme schopni všechny vyřešit. Abychom dokázali vyřešit ojedinělé úkoly, které nejsme naučeni řešit běžně každý den, musíme si určit priority. Musíme si určit, které problémy pro nás mají v bezprostřední době vetší význam a udělat různé kompromisy.

Často je samozřejmě velmi obtížné poznat, jakým problémům věnovat pozornost, neboť mohou být velmi komplexní a provázané. Občas musíme danou situaci zkoumat do hloubky, abychom získali lepší porozumění.

Všechno souvisí se vším, svět je komplexní systém a my při rozhodování nemůžeme plně předpovídat dopad našich akcí. Proto si také spousta lidí myslí, že musíme přemýšlet složitěji. Dokážeme zkoumat pouze hrstku dat v jeden čas, proto je velmi obtížné předpovídat, jaký dopad naše akce budou mít ve složitém problému, který ovlivňuje hned několik faktorů.

Podle Saatyho prosté myšlení o takovýchto problémech vede ke spojení nápadů, jejichž struktura je jako špagety, neboť každá špageta je oddělená, ale všechny jsou provázané.

Dále podle Saatyho nepotřebujeme složitější myšlení, neboť i jednoduché myšlení je obtížné. Spíše se potřebujeme na problémy dívat jako na organizovanou, ale složitou strukturu, ve které se jednotlivé faktory ovlivňují a jsou vzájemně povázané. Takováto soustava by nám měla umožnit přemýšlet o tom prostým způsobem.

Pro získání takovéto struktury můžeme použít Saatyho analytický hierarchický proces, anglicky Analytic hierarchy process (AHP). Je to technika, která nám pomáhá učinit rozhodnutí u komplexních problémů tak, že je zjednoduší. Pomocí AHP rozebereme komplexní a nestrukturovaný problém do jednotlivých částí, které dále seřadíme do hierarchického pořadí a každé části přidělíme číselnou hodnotu podle relativní důležitosti. Určíme tedy které části jsou nejdůležitější a které tak budou nejvíce ovlivňovat naše rozhodování.

AHP také podporuje skupinové rozhodování. AHP pomáhá lidem, kteří činí rozhodnutí, najít řešení, které nejlépe vyhovuje jejich cíli a porozumění problému.

Ještě předtím, než se dostaneme k samotné technice AHP, bude nejlepší se podívat na to, jak lidé organizují vědomosti pro rozhodování. Lidé mají dva základní způsoby organizace informací. Je to deduktivní a induktivní (či systémový) přístup.

V případě deduktivního způsobu analyzujeme systém tak, že ho rozdělíme do řetězců a cyklů. Biologové například rozdělují potravní řetězce, koloběh vody a tak dále. Po takovémto rozebrání zkoumáme a hledáme, jakým způsobem fungují jednotlivé části. Jelikož ale neexistuje způsob, jakým poté tyto výsledky sloučit, musíme je spojit uměle, nebereme v úvahu zpětné vazby mezi jednotlivými částmi a také jaký vliv má prostředí na celý systém.

Na druhé straně leží induktivní přístup. Ten říká, že lepší pochopení celého systému získáme nahlížením na něj jako na celek, čímž nepřikládáme takový důraz na jednotlivé části. Například pozorováním letadla jako celku, v prostředí letiště a v průběhu letu, získáme lepší porozumění funkci letadla, než kdybychom zkoumali jednotlivé díly. Tímto způsobem můžeme okamžitě vidět, na jakém způsobu letadlo funguje, jaká je jeho funkce, jak je s ním nakládáno na letišti a jak reaguje na povětrnostní podmínky či déšť.

Jeden přístup se tedy zaměřuje na zkoumání částí a druhý naopak na fungování celého systému. Nelze říct, která metoda je lepší, každá přispívá k pochopení problému jiným způsobem. Často může být prospěšné tyto přístupy zkombinovat, a to například právě pomocí logické struktury AHP. AHP nám dovoluje rozdělit systém a jeho prostředí do vzájemně působících částí, které poté sloučíme pomocí měření a řazení jednotlivých účinků těchto částí na celý systém. Tato struktura nám pomáhá lépe sloučit jednotlivé části, neboť nám poskytuje informace o jejich důležitosti. (Saaty, 1990)

# <span id="page-13-0"></span>4.1 Metoda AHP

Pro obecné představení tohoto modelu, bude nejlepší uvést nějaký příklad. Saaty ve své knize uvádí případ, který se zabývá rozhodováním o urbanizování území podél řeky a následky na životní prostředí. Dále jaké akce by lidé z tohoto regionu měli provádět, aby udrželi dobrou kvalitu prostředí. Zda by měli podpořit vývoj města a poté investovat peníze,

které by dokázali zabránit znečišťování životního prostředí, nebo omezit vývoj tak, aby byl pomalejší, postupnější, a především méně náročný na okolní přírodu.

Podle Saatyho, nejprve lidé, kteří měli plánovat tento projekt, použili metodu AHP k prostudování tohoto problému. Nejprve vše velmi detailně popsali, poté systém hierarchicky rozdělili podle množství detailů.

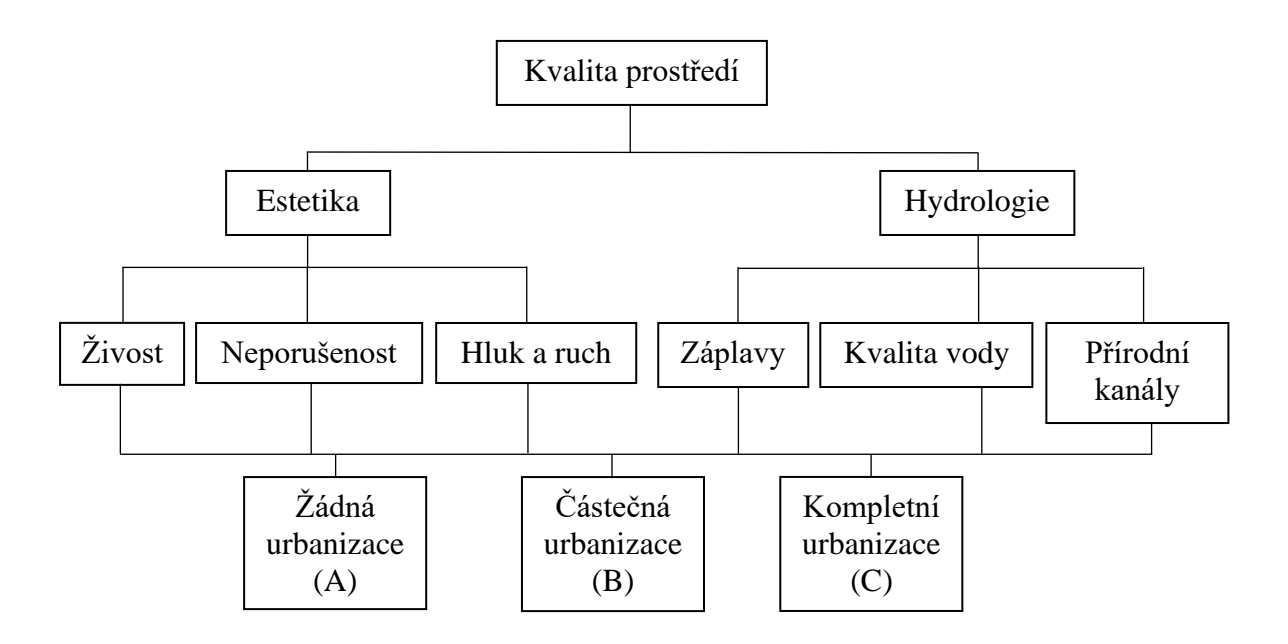

(Obr. 1 - Obrázek hierarchického rozdělení. Zdroj: vlastní zpracování podle Saaty, 1990)

Na vrcholu hierarchie můžeme vidět nejvyšší cíl, což bylo uchování kvality životního prostředí. Dole jsou poté potencionální finální řešení, které by pozitivním či negativním způsobem ovlivňovaly cíl jejich přímým dopadem. Jsou zde tři varianty, které jsou, že by nedošlo k žádnému (A), k částečnému (B) anebo kompletnímu urbanizování (C) daného území. Pod hlavním cílem můžeme vidět rozdvojení na estetickou a hydrologickou část. Estetika znamená, jak daná věc působí na člověka a tato část se dále dělí na tři pod části, které jsou živost, neporušenost, hluk a ruch v dané lokalitě. Hydrologie se poté rozkládá na záplavy, kvalitu vody a na přírodní kanály.

V tomto hierarchickém grafu můžeme vidět propojenost a vzájemnou závislost jednotlivých částí systému. Schéma nám izoluje komponenty, ale také je zasazuje do velkého kontextu, kde jsou zobrazeny vztahy mezi nimi a také mezi celým systémem.

Po navrhnutí a vytvoření celé této struktury dochází k ohodnocení důležitosti každé části. Pokud rozhoduje více lidí, tak každý člověk přiřadí každé části číslo od 1 do 9.

V nějakých aspektech nemusí dojít ke shodě, neboť každý může mít jiné preference a jiný názor na to, co je ve struktuře důležitější. Pokud dojde k takové události, musí se pečlivě prozkoumat a každá osoba by k tomu měla říct své stanovisko a podpořit nějak své hodnocení. Často nelze vyjádřit rozdíl důležitosti, který člověk cítí, pomocí logiky nebo slov, avšak může být měřen čísly. Po číselném ohodnocení každé části účastníky, přijde debata a pomocí kompromisů se dojde ke konečnému ohodnocení priorit jednotlivých částí. Postupným procesem se dojde k matematickému ohodnocení finálních řešení. To, které má největší hodnotu, tedy prioritu, je nejlepší volbou.

Hodnocení důležitosti jednotlivých částí systému, by měli vždy provádět lidé, kteří mají dostatečnou znalost daného problému. V tomto případě by to byli tedy lidé, kteří znají lokalitu, která je zkoumána pro rozvoj a dále mají znalosti z oblasti urbanizace a kvality životního prostředí. Avšak i experti můžou udělat chyby, a to jak ve vytvoření hierarchie, tak v ohodnocení priorit. Metoda AHP také napomáhá odhalení velkých odchylek od jinak konzistentních výsledků.

Hodnocení priorit expertů je konzistentní, pokud spolu veškeré elementy a jejich hodnoty souvisejí. Například když máme 3x raději jaro než léto a preferujeme 2x léto nad zimou, poté bychom měli preferovat jaro nad zimou 6x. Čím více se v tomto případě odchýlíme od 6, tím více nekonzistentní naše hodnocení je. Toto poté platí pro všechny experty, kteří poskytují hodnocení priorit ve struktuře.

Tento příklad obecně ukázal funkci a postup řešení problému metodou AHP. (Saaty, 1990)

# <span id="page-15-0"></span>4.2 Zásady analytického myšlení

Při řešení problému, narážíme na tři základní části – sestavení hierarchie, přiřazení priorit a princip logické konzistence. Jak již bylo na ukázce znázorněno, právě tyto tři složky jsou součástí metody AHP. (Saaty, 1990)

#### <span id="page-15-1"></span>4.2.1 Sestavení hierarchie

Naše mysl strukturuje realitu tak, že ji rozděluje do složek a ty poté dále dělí. Takováto struktura se tvoří hierarchicky a většinou obsahuje pět až devět částí. V předchozím příkladu byla kvalita prostředí rozdělena do šesti úseků – živost,

neporušenost, hluk a ruch, záplavy, kvalita vody a přírodní kanály. Pomocí tohoto rozkládání reality do skupin a jejich následným dělením, můžeme integrovat velké množství informací do struktury problému a vytvořit přesnější prezentaci celého systému. (Saaty, 1990)

## <span id="page-16-0"></span>4.2.2 Přiřazení priorit

Lidé vnímají vztahy mezi věcmi, které pozorují. Dále také mohou porovnávat vlastnosti podle určitého kritéria a také určit velikost jejich preferencí vůči první či druhé věci. Poté sloučí jejich rozhodnutí pomocí představivosti nebo právě pomocí AHP a získají tak lepší porozumění celému systému.

U příkladu, který byl v předchozí kapitole popsán, projektanti nejprve určili jednotlivé vztahy mezi prvky v každé vrstvě hierarchie tak, že postupně porovnávali prvky v párech. Tyto vztahy reprezentují relativní dopad elementů v dané úrovni na každý element z vyšší úrovně. V takovémto případě tedy nižší (pozdější) úroveň slouží jako měřítko (kritérium) a nazývá se anglicky property. Výsledkem tohoto diskriminačního (rozlišujícího) procesu je vektor priority nebo se mu také říká vektor relativní důležitosti (anglicky vector of priority nebo vector of relative importance) elementů ke každému kritériu. Posledním krokem procesu je sejít dolů hierarchií a zvážit každý vektor podle priority svého kritéria. Tímto získáváme váhy priorit pro spodní vrstvu hierarchie. Prvek, který má největší váhu, by měl být nejvíce zvažován, jako akce pro daný problém. Ostatní prvky nejsou ale úplně vyloučeny. (Saaty, 1990)

#### <span id="page-16-1"></span>4.2.3 Logická konzistence

Třetí zásadou analytického myšlení je logická konzistence. Lidé si mezi věcmi nebo myšlenkami vytvářejí vztahy, které jsou souvislé. To znamená, že jednotlivé vztahy spolu souvisejí a jsou konzistentní. Pojem konzistence můžeme chápat dvěma způsoby. První je, že podobné věci se dají dělit do skupin podle stejných vlastností a podle relevantnosti. Například víno a kulička mohou patřit do stejné skupiny, pokud je požadovaná vlastnost kulatost, naopak pokud bude kritérium chuť, pak nebudou patřit do jedné kategorie. Druhý význam, jakým pojem konzistentnost můžeme chápat je, že intenzity vztahů mezi objekty podle určitého kritéria se navzájem zdůvodňují. Pro lepší pochopení uvedu příklad. Pokud je med třikrát sladší než koláč a koláč je dvakrát sladší než buchta, poté by měl být med šestkrát sladší než buchta. Pokud je ale med sladší pouze pětkrát, hodnocení je nekonzistentní a proces se bude možná muset opakovat, aby se dosáhlo přesnějších výsledků.

Metoda AHP zachovává oba principy a zahrnuje jak kvalitativní, tak kvantitativní aspekt lidského myšlení. Kvalitativní definuje problém a vytvoří hierarchii a kvantitativní stručně vyjadřuje hodnocení a preference. Druhý zmíněný aspekt je velmi důležitý pro rozhodování v komplexních situacích, kde musíme přiřadit priority a činit kompromisy. Pro výpočet priorit potřebujeme metodu měření. (Saaty, 1990)

## <span id="page-17-0"></span>4.3 Měření

Zavádění čísel do rozhodovacího procesu nemusí být vždy lidmi dobře přijato. Někteří lidé jsou opatrní až dokonce nedůvěřivý, pokud je do rozhodování zařazeno číselné hodnocení. Avšak dobře zvolená čísla mohou zobrazovat pocity lépe a přesněji než slova. Pokud řešíme komplexní problémy, nemusíme nalézt správná slova nebo nám mohou dojít slova, kterými přesně vyjádříme, jaké pocity na danou situaci máme. Slova limitují naši perspektivu ohledně našich pocitů.

Čísla ve společnosti používáme různými způsoby k měření fyzických zkušeností. Můžeme tedy čísla nějakým způsobem použít tak, aby rozumně a pochopitelně ukazovaly naše pocity na různé společenské, ekonomické a politické záležitosti? Podle Saatyho se musíme podívat, zda jsou čísla pouze artefakty, které nám dávají iluzi větší přesnosti, než můžeme cítit anebo pokud přicházíme o skvělou možnost tím, že nám nedochází, že čísla jsou výtvory naší mysli k reflexi pocitů a rozdílů. Možná jsme zatím nepoznali a neocenili jejich hodnotu pro řešení komplexních, a nestrukturovaných problémů. (Saaty, 1990)

# <span id="page-17-1"></span>4.3.1 Vývoj měření

Naše společnost závisí na měření času, teploty, délky a peněz a vah… Takováto měření nám nebyla seslána shůry, avšak se vyvinula v průběhu historie.

**Čas**. Čas je základní vlastnost přírody. Měření času se provádí od počátků vědy. Už Sumerové rozdělovali rok a den. Jejich rok se skládal z dvanácti měsíců, každý měsíc poté ze třiceti dní. Egyptští kněží rozdělili rok do 365 dní. Část dne, kdy svítilo Slunce byla

rozdělena do deseti hodin, což odpovídalo deseti prstům na rukách. Svítání a soumrak měly každý přiděleno po jedné hodině, čímž se dostáváme na dvanáct hodin. Zbývajících dvanáct hodin bylo přiřazeno na noc, což činí 24 hodin na den. Den byl rozeznán podle stínových hodin. Jednalo se o předchůdce slunečních hodin. Noc byla poté značena východem hvězd. Z toho můžeme vidět, že denní a noční doba nebyla jednotná v délce, neboť záleželo na období a na východu slunce a hvězd.

O opravdovém měření času můžeme mluvit až v případě vodních hodin neboli klepsydry. Je to nádoba s malým otvorem ve dně, kudy voda pomalu vytéká. Rysky v nádobě označují uplynulý čas. Čím se tato nádoba stávala známější, tím se známější stávala také představa o čase jako samostatné jednotce nezávislé na počasí a období. V desátém století arabský vynálezce sestrojil sluneční hodiny, které ukazovaly hodiny přesně po celý rok a bylo to první pevné použití jednotky času. Ve třináctém století byly představeny mechanické hodiny, které měřily čas pomocí jednotného opakujícího se pohybu. Evropané v 17. a 18. století zlepšili přesnost měření času.

**Teplota**. V 18. století byl německým fyzikem G. D. Fahrenheitem vynalezen rtuťový teploměr. Za tělesnou teplotu uvažoval 100° na jeho stupnici (později bylo zjištěno, že je to 98.6°) a teplotu nejstudenější věci, kterou mohl vyrobit v jeho laboratoři (mix soli a ledu) určil na 0°. Bod mrazu a varu čisté vody na úrovni moře poté byl 32° a 212°. I přesto, že teploměry prošly značnými úpravami, Fahrenheitova stupnice zůstala beze změn. Současně s jeho stupnicí je používána stupnice Celsia, kterou vymyslel švédský astronom A. Celsius v roce 1742. V 19. století Lord Kelvin navrhl použití plynového teploměru pro velmi přesné teplotní měření. Absolutní nula je -273° Celsia a je to teplota, při které zaniká veškerá aktivita atomů.

Jedny hodnoty měření mohou mít rozdílné účinky v různých oblastech. Například mrznutí a vaření je dobré pro zachování jídla, ale hodnoty mezi nejsou žádoucí. Naopak pokud to vztáhneme na člověka, tak v tomto případě platí opak. Ač nám velmi pomáhá, že máme číselná měření, tak jejich interpretace se liší v každé situaci.

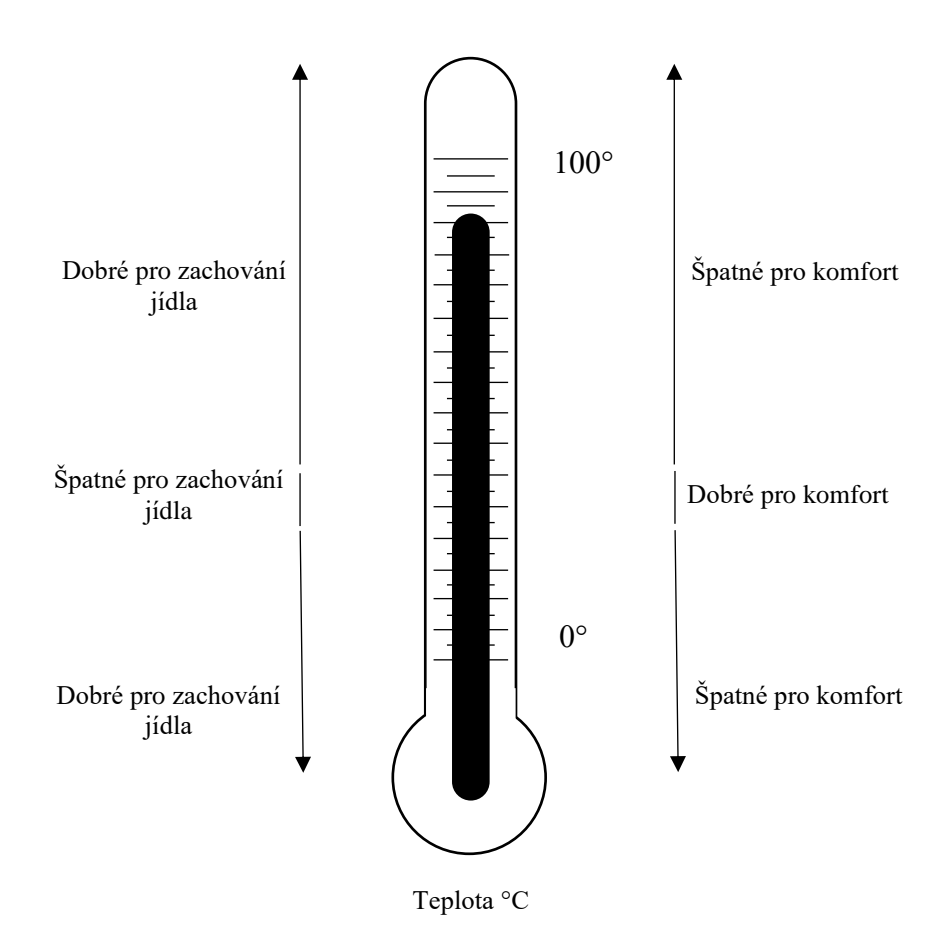

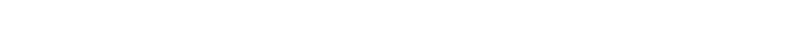

(Obr. 2 - Relativní interpretace teploty. Zdroj: vlastní zpracování podle Saaty 1990)

**Délka**. Dříve bylo mnoho jednotek, které používaly různé civilizace. Babyloňané, Egypťané, Řekové a Číňané měli svůj vlastní systém, kterým měřili délku, a i jiné veličiny, jako například plochu, váhu a objem. Ve třináctém století byl Angličany představen yard, který měl tři stopy (feet) a každá stopa měla dvanáct palců (inches). Větší, než yard byla poté jednotka rod (v češtině prut), tato jednotka se skládala z pěti a půl yardu.

Metrická soustava byla vytvořena během francouzské revoluce. V roce 1792 Ludvík XVI. pověřil dva inženýry, aby určili délku metru. Vydali se tak změřit délku rovníku mezi Barcelonou (Španělsko) a Dunkirkem (Francie). Jelikož probíhala občanská válka, tento proces se protáhl na několik let. Současný metr byl zaveden v roce 1795 a o čtyři roky později byl přijat francouzským shromážděním. Metr byl jedna deseti miliontina kvadrantu rovníku.

**Peníze**. Od ostatních se liší tím, že nejsou jednotné ani konzistentní. Peněžní hodnota, kterou dáváme věcem, se mění s nabídkou a poptávkou. Vývoj peněz je úzce spojen

s historií civilizace. Například v Egyptě se systém vyvinul z politických, sociálních a ekonomických systémů, naopak třeba ve starověké Lýdii (historické území v Malé Asii) se vyvinuly tyto systémy z peněžního. Zboží a služby mohou být vyměňovány i přímo, ale přijetí peněžního systému usnadnilo obchod a zvýšilo produktivitu. (Saaty, 1990)

#### <span id="page-20-0"></span>4.3.2 Měření priorit

Stejně jako zvládneme měřit délku, čas a teplotu, dokážeme měřit také vztahy. Tím myšleno, že dokážeme najít vztahy mezi elementy a následně určit, který prvek má větší podíl na požadovaném řešení.

Abychom dokázali určit dopad jednotlivých částí na systém, musíme provést různá měření. Pro fyzická a ekonomická měření máme různé jednotky, jako metr, sekundy, koruny či gramy, ale tyto jednotky nám nepomůžou s nehmotným měřením priorit.

Ke změření priorit porovnáváme jeden element se druhým. V angličtině je přísloví, že člověk nemůže porovnávat jablka a pomeranče. To ale není správně, vždyť mají hned několik stejných vlastností, jako například tvar, velikost, chuť, barvu, vůni a podobně. V jedné vlastnosti můžeme preferovat jablka, v jiných naopak pomeranče. A také se může lišit velikost našich preferencí v různých oblastech. Nemusíme rozlišovat barvu a tvar, ale můžeme preferovat chuť jednoho z nich, to se může také průběhem času změnit. Podle Saatyho musíme v životě řešit tyto komplikované porovnání pořád dokola, a tak je matematický přístup vítaná pomoc, jak vyřešit priority a dělat kompromisy. Metoda AHP poskytuje takovýto přístup. (Saaty, 1990)

# <span id="page-20-1"></span>4.4 AHP, model pro rozhodování

AHP je velmi užitečný model pro řešení problémů kvantitativně. Navíc je to flexibilní model, který umožňuje jednotlivcům nebo skupinám utvářet myšlenky a definovat problémy tak, že z vlastních úvah pomáhá vytvořit požadovaná řešení. Také pomáhá testovat citlivost a výsledek řešení na změny v informacích. AHP je navrhnuto tak, aby apelovalo na lidskou přirozenost, spíše než aby nás nutilo do určitého způsobu myšlení, který by mohl zastínit náš úsudek. Tento model je proces, který se dotýká komplexních politických a socioekonomických problémů.

AHP začleňuje rozhodnutí a osobní hodnoty v logickém smyslu. Záleží na představivosti, znalostech a zkušenostech, aby vytvořily hierarchii problému a na logice, intuici a zkušenostech, aby provedli rozhodnutí. Pokud toto máme, AHP nám pomůže spojit jednotlivé elementy prvku problému s ostatními prvky, čímž získáme kombinované výsledky. Je to proces identifikace, porozumění a vyhodnocení spolupráce celého systému.

Pro definování komplexního problému a dobrého vyhodnocení, AHP musí být opakováno a obměňováno časem. Nemůžeme očekávat okamžité výsledky na komplexní problémy. AHP je flexibilní, a tak umožňuje revizi. Lidé mohou elementy rozšiřovat, ale také měnit rozhodnutí. Umožňuje odhadnout změnu výsledku, pokud dojde ke změně. Lze také nalézt vzorové hierarchie, které po malých obměnách mohou být použity na nové problémy.

Další důležitou vlastností AHP je, že poskytuje strukturu pro skupinové rozhodování nebo řešení problému. Nápady a přesvědčení mohou být posíleny nebo naopak zeslabeny důkazy, které přednese jiný člověk. K utvoření nestrukturované reality je zapotřebí účasti, smlouvání a kompromisů. V AHP je zapotřebí, aby člověk zvážil nápady, přesvědčení a fakta, která byla přijata ostatními, jako důležitou část problému.

AHP může být aplikováno na skutečné problémy a hodí se zejména pro přidělování zdrojů, plánování, analyzování dopadu politiky a řešení konfliktů. Metoda může být použita bez expertů, neboť ti, co řeší problém, o něm mají nejvíce informací. V dnešní době se AHP používá ve firemním plánování, vládními organizacemi pro přidělení zdrojů a na mezinárodní úrovni pro plánování infrastruktury v rozvojových zemích. (Saaty, 1990)

## <span id="page-21-0"></span>4.4.1 Vytvoření struktury hierarchie a příklady

Základní princip při tvoření hierarchie je, aby člověk dokázal zodpovědět otázku: "Můžete porovnat prvky nižší úrovně z hlediska některých nebo všech prvků v další vyšší úrovni?"

Deset bodů, které nám pomohou s propracovanou hierarchií. (1) Identifikování celkových cílů. (2) Identifikace podcílů hlavního cíle. (3) Identifikace kritérií, které musí být splněny. (4) Identifikace podkritérií každého kritéria. (5) Identifikace herců neboli účastníků. (6) Identifikace cílů účastníků. (7) Identifikace politiky účastníků. (8) Identifikace možností

nebo východisek. (9) Pro ano x ne rozhodnutí, vzít preferované výsledky a porovnat je s výhodami a nevýhodami při dělání rozhodnutí a při nedělání. (10) Udělat analýzu výhod a nevýhod pomocí okrajových hodnot. (Saaty, 1990)

Příklady:

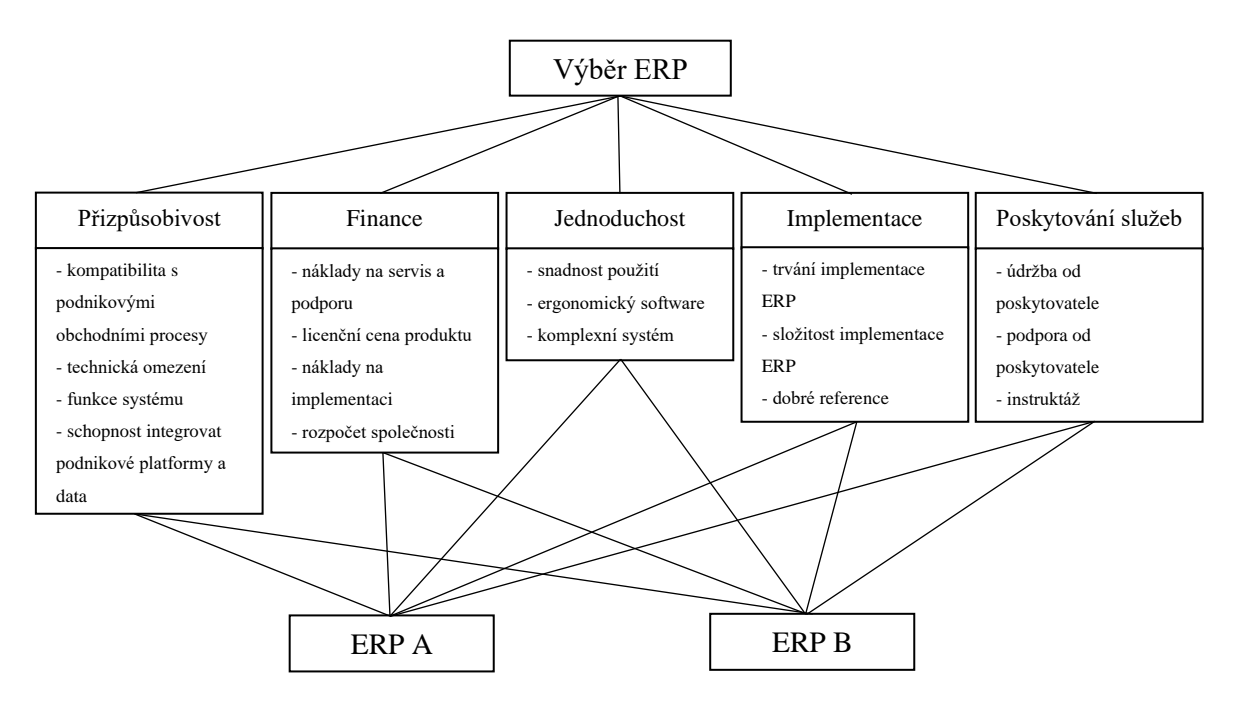

(Obr. 3 - Hierarchie pro výběr ERP. Zdroj: vlastní zpracování podle International Journal of Computer Applications 2017)

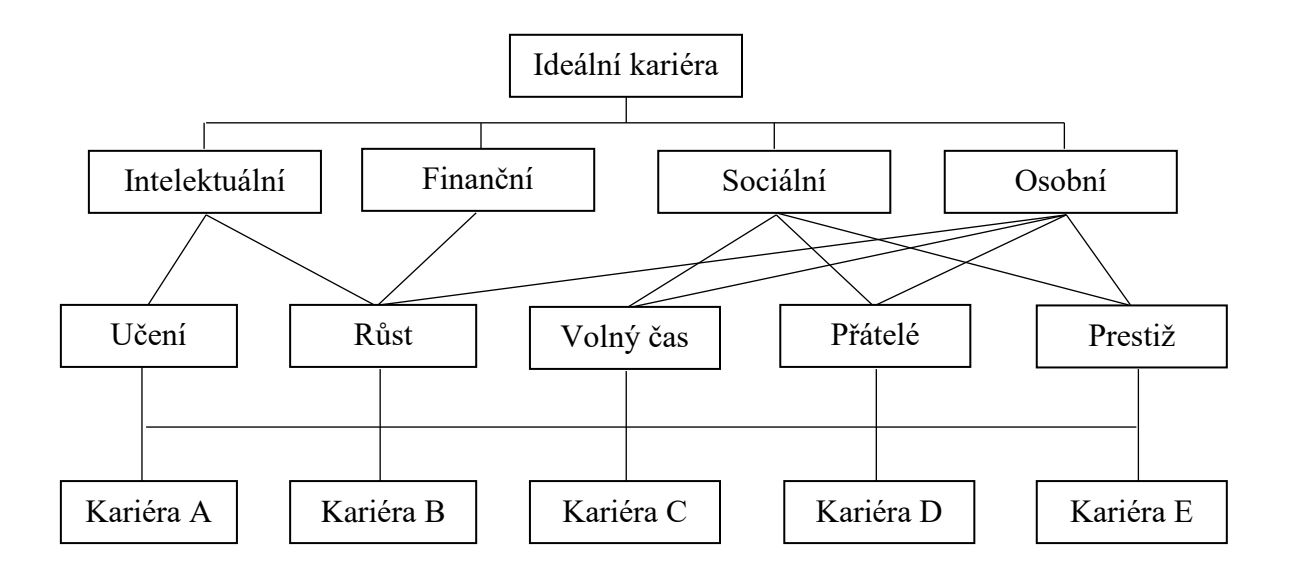

(Obr. 4 - Hierarchie pro volbu směru kariéry. Zdroj: vlastní zpracování podle Saaty 1990)

#### <span id="page-23-0"></span>4.4.2 Přidělení priorit

Při vytváření priorit potřebujeme nejprve elementy porovnávat v párech podle určitého kritéria. Pro takovéto porovnávání je preferovaná forma pomocí matice. Matice je jednoduchý a dobře zavedený nástroj, který nabízí strukturu pro testování konzistencí a analyzuje citlivost celkových priorit ke změnám v mínění. Maticový přístup nám ukazuje dvojí stránku priorit: dominující a podřadný.

Při porovnávání se začne nejvýše a postupuje se směrem dolů. Vezmeme aspekt z vyšší třídy, který bude použit pro první porovnávání jako kritérium (K). Poté z nižší vrstvy vezmeme prvky k porovnání (P<sub>1</sub>, P<sub>2</sub>, P<sub>3</sub> a tak dále). (Saaty, 1990)

Na obrázku 5 vidíme matici pro porovnávání dvojic. V prvním řádku má kritérium 1 hodnotu 1 a dalším (K2, K3, K4 a K5) se přidávají hodnoty (priority) podle určitého vyhodnocení. Pokud je prvek důležitější, má vyšší hodnotu a naopak.

| Kritéria    | K1   | K <sub>2</sub> | K <sub>3</sub> | K <sub>4</sub> | K <sub>5</sub> |
|-------------|------|----------------|----------------|----------------|----------------|
| Kritérium 1 |      | 3              |                | 5              | 3              |
| Kritérium 2 | 1/3  |                |                | 5              | 3              |
| Kritérium 3 | 1/7  | 1/7            |                | 1/3            | 1/3            |
| Kritérium 4 | 1/5  | 1/5            | 3              |                | 1/3            |
| Kritérium 5 | 1/3  | 1/3            | 3              | 3              |                |
| Součet      | 2,01 | 4,68           | 21,00          | 14,33          | 7,67           |

(Obr. 5 - Matice porovnávání dvojic. Zdroj: vlastní zpracování podle International Journal of Computer Applications 2017)

# <span id="page-23-1"></span>5 Software pro AHP metodu

Pro pomoc s rozhodováním pomocí metody AHP existuje hned několik softwarových řešení. Mnoho programů lze nalézt také ve free verzi. Jedná se například o programy: Super Decisions, TransparentChoice, Open Decision Maker, SelectBest a PriEsT.

Pro potřeby bakalářské práce jsem se rozhodl pro program Super Decisions, který je po zaregistrování na internetových stránkách volně ke stažení. Software je tedy zdarma s možností dobrovolného finančního příspěvku. Tento program je určen pro pomoc

s metodami AHP a ANP. Software Super Decisions byl vyvinut týmem, který se zabýval metodou Thomase Saatyho.

#### <span id="page-24-0"></span>5.1 Super Decision

Program Super Decision je program na pomoc s rozhodováním, který implementuje metody AHP a ANP. Analytický hierarchický proces (AHP) a analytický síťový proces (ANP) umožňuje zahrnout do rozhodování nehmotné položky. AHP / ANP jsou nejúčinnějšími metodami syntézy pro kombinaci úsudku a dat pro efektivní řazení možností a předpovídání výsledků.

Super Decisions je bezplatný vzdělávací software, který implementuje AHP a ANP a byl vyvinut týmem tvůrce metody Thomasem Saatym. Jeho vývoj a udržování je sponzorováno nadací Creative Decisions Foundation.

Nadaci Creative Decisions Foundation založil v roce 1996 Thomas L. Saaty a jeho manželka Rozann Whitaker Saaty. Profesor Saaty drží titul Distinguished University Professor na Pitt Business School, University of Pittsburgh v Pennsylvanii, USA. Jeho nadace je soukromá a jejím cílem je vzdělávat lidi ve světě, aby jim pomohli dělat racionálnější rozhodnutí.

Nadace sponzoruje vzdělávání, výzkum a vývoj softwaru v pokročilých metodách rozhodování o AHP. Zvláštní význam má skupinové rozhodování o společenských otázkách, řešení konfliktů a optimalizace přidělování zdrojů soukromým a vládním organizacím. (Super Decisions, 2020)

### <span id="page-24-1"></span>5.1.1 Zakladatelé softwaru Super Decision

**Thomas L. Saaty** byl profesorem na univerzitě v Pittsburghu, kde vyučoval na Joseph M. Katz Graduate School of Business. Byl vynálezcem, architektem a primárním teoretikem procesu analytické hierarchie (AHP), rozhodovacího rámce, který se používá pro rozsáhlou, vícestrannou, multikriteriální rozhodovací analýzu a analytického síťového procesu (ANP) a jeho zobecnění pro rozhodnutí se závislostí a zpětnou vazbou. V poslední době zobecnil matematiku ANP na proces neuronové sítě (NNP) s aplikací na neurální palbu a syntézu.

Před příchodem na Pittsburghskou univerzitu byl Saaty profesorem statistiky a operačního výzkumu na Wharton School of the University of Pennsylvania (1969–79). Předtím strávil patnáct let prací v amerických vládních agenturách a ve společnostech provádějících výzkum sponzorovaný vládou. Mezi jeho zaměstnavatele v té době patřila Skupina pro hodnocení operací MIT v Pentagonu, Úřad pro námořní výzkum a Agentura pro kontrolu zbraní a odzbrojení na ministerstvu zahraničí USA.

**Rozann W. Saaty** je v současné době výkonnou ředitelkou nadace Creative Decisions Foundation, charitativní organizace na podporu příčiny racionálního rozhodování, kterou v roce 1996 založila Rozann a její manžel Thomas L. Saaty. Nadace se zabývá činnostmi jako je sponzorování pololetních schůzek International Society of the Analytic Hierarchy Process (ISAHP), financování výzkumu a vývoje softwaru pomocí pokročilých technik rozhodování a další činnosti ke zvýšení povědomí o racionálních rozhodovacích metodách. Byla v aktivní roli na setkáních International Society of the Analytic Hierarchy Process, které se konají každé dva roky, a je vedoucí redaktorkou online časopisu, který publikuje příspěvky o AHP / ANP, IJAHP. Také vydává knihy přes svoji společnost, RWS Publications, o rozhodování s analytickým hierarchickým procesem (AHP) a analytickým síťovým procesem (ANP). Řídila vývoj softwaru Super Decisions, který implementuje analytický síťový proces (ANP) pro rozhodování se závislostí a zpětnou vazbou. Rozann Whitaker Saaty je držitelkou titulu B.S. (Bachelor of Science) a M.S. (Master of Science) z matematiky na Technologickém institutu v Novém Mexiku. (Super Decisions, 2020)

# <span id="page-25-0"></span>5.1.2 Další informace o softwaru Super Decision

Software Super Decision je volně ke stažení, ale nejprve je potřeba se na stránkách zaregistrovat. K registraci je třeba vyplnit uživatelské jméno, heslo, jméno a příjmení, dále pohlaví, email, národnost, univerzitu nebo společnost (firmu), pozici (student, akademik, výzkum nebo individuální) a zemi přidružení. V současné době jsou ke stažení verze 2.10 a 3.2, které jsou dostupné pro Windows a Mac. Na webových stránkách softwaru jsou k dispozici návody a manuály a také ukázkové modely. (Super Decisions, 2020)

# <span id="page-26-0"></span>6 Software pro systémovou dynamiku a agentové modelování

Do základního výběru se dostalo deset softwarů, které podporují systémovou dynamiku nebo jsou hybridní, což znamená, že podporují jak systémovou dynamiku, tak agentové modelování. Výběr jsem provedl tak, že jsem prošel softwary, které se zabývají systémovou dynamikou a vybral ty, které byly pro nás vhodné. Softwary v krátkých odstavcích představím, ale těm, které budeme hodnotit metodou AHP, se budeme věnovat později více. Prvotní seznam tedy tvořilo těchto deset programů:

- 1) Analytica vizuální softwarové prostředí pro vytváření, zkoumání a sdílení rozhodovacích modelů. Analytica pomáhá při řešení komplexních tabulek.
- 2) Anylogic multimetodový simulační modelovací nástroj vyvinutý společností AnyLogic Company (dříve XJ Technologies). Podporuje metodiky založené na agentech, diskrétních simulacích a simulaci dynamiky systému. AnyLogic je simulační software napříč platformami určený výhradně pro Windows, MacOS a Linux.
- 3) Insight Maker umožňuje vyjádřit své myšlenky pomocí obrázků a diagramů kauzálních smyček. To pak umožňuje proměnit diagramy ve výkonné simulační modely.
- 4) iThink –modelovací nástroj pro vytváření profesionálních simulací a prezentací. Bezproblémové navrhnutí, vytvoření a publikování modelů, které můžete sdílet s kýmkoli, kdekoli a kdykoli.
- 5) NetLogo programovatelné modelovací prostředí pro více agentů. Používáno desítkami tisíc studentů, učitelů a vědců po celém světě.
- 6) PowerSim Studio Powersim Software má simulační nástroje, které pokrývají všechny potřeby pro vytváření simulací, provádění hloubkových analýz nebo distribuci řešení.
- 7) Stella modelovací nástroj pro vytváření profesionálních simulací a prezentací. Snadné navrhnutí, vytvoření, publikování modelů a jejich sdílení s kýmkoliv, kdekoliv a kdykoliv.
- 8) Vensim simulační software vyvinutý společností Ventana Systems. Primárně podporuje nepřetržitou simulaci (systémovou dynamiku), s některými schopnostmi modelování založenými na diskrétních simulacích a agentech.
- 9) Ventity software pro modelování dynamických systémů. Kombinuje přátelské, pěkné rozhraní s výkonem modulárních entit, datově přátelskou architekturou a dynamickými změnami struktury modelu.
- 10) Wolfram SystemModeler vyvinutý Wolfram MathCore. Platforma pro inženýrství, stejně jako modelování a simulaci biologických věd. Poskytuje interaktivní grafické modelovací a simulační prostředí. (Wikipedia, 2020)

# <span id="page-27-0"></span>6.1 Výběr užšího seznamu software pro metodu AHP

Zúžení výběru proběhlo pomocí takzvaných tvrdých kritérií. První kritérium je, že software musí podporovat systémovou dynamiku nebo podporovat systémovou dynamiku plus agentové modelování. Toto kritérium nám výběr nijak nezmění, neboť podle tohoto kritéria byl vytvořen základní výběr programů.

Jako druhé kritérium bylo stanoveno, že software musí mít výstup webové aplikace neboli výstup do webového prohlížeče. Takovýto způsob výstupu neměly pouze softwary Vensim a Ventity. Tyto softwary neměly žádnou formu výstupu na web, pouze se mohly uložit jako soubor do počítače. Ostatní programy měly různé způsoby výstupů. Některé používají Cloud, kde se dají modely sdílet, prohlížet a spustit pomocí webového prohlížeče. Další pomocí platforem pro hostovaní modelů nebo program dokonce běží přímo v prohlížeči.

Přidáno bylo i třetí kritérium, které nám výběr více zredukovalo. Požadavek byl, že software musí být schopen kombinovat systémovou dynamiku a agentové modelování současně. Tím nám v seznamu zůstaly pouze čtyři softwary. Jedná se o AnyLogic, NetLogo, Insight Maker a PowerSim.

# <span id="page-28-0"></span>7 Představení software

V této kapitole budou představeny jednotlivé softwary, které se dostaly do užšího výběru. Jedná se o AnyLogic, Insight Maker, NetLogo a Powersim Studio. U každého programu bude uveden stručný popis a vybrané funkce pro jejich lepší představení.

#### <span id="page-28-1"></span>7.1 AnyLogic

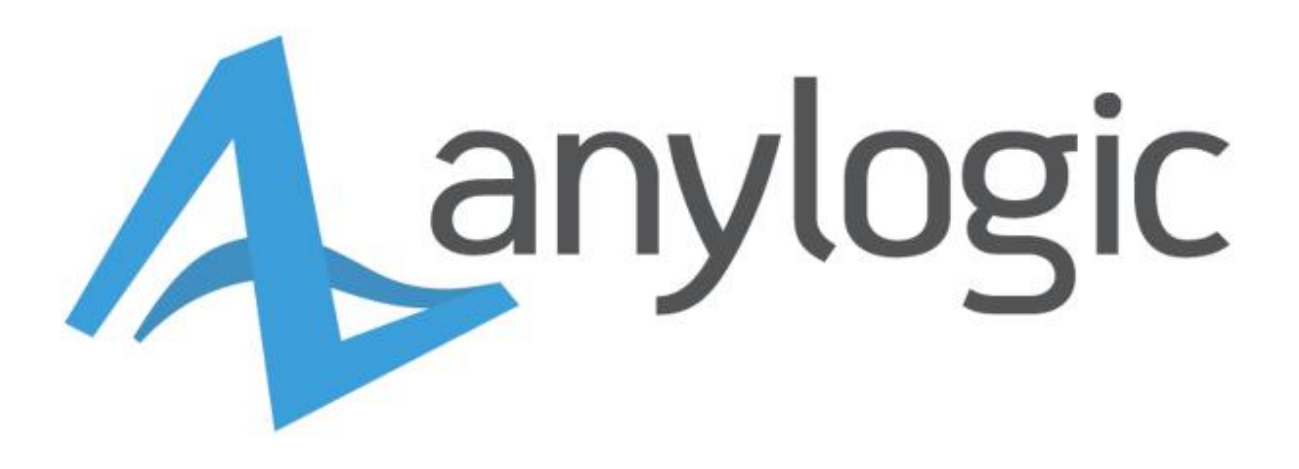

(Obr. 6 - Logo AnyLogic. Zdroj: AnyLogic, 2020)

**AnyLogic** je multimetodový simulační modelovací nástroj vyvinutý společností AnyLogic Company (dříve XJ Technologies). Podporuje metodiky založené na agentech, diskrétních simulacích a simulace systémové dynamiky. AnyLogic je určený výhradně pro Windows, MacOS a Linux. AnyLogic je přední simulační modelovací software pro obchodní aplikace, který po celém světě využívá více než 40 % společností z žebříčku Fortune 100. Simulační modely AnyLogic umožňují analytikům, technikům a manažerům získat hlubší přehled a optimalizovat komplexní systémy a procesy v celé řadě průmyslových odvětví.

**Multimetodové modelovací prostředí**. Vyvíjení modelů pomocí všech tří moderních simulačních metod: Diskrétní simulace, Agentově založené a Systémová dynamika. Tyto tři metody lze použít v libovolné kombinaci v jednom softwaru pro simulaci obchodních systémů jakékoli složitosti. V AnyLogic můžete použít různé jazyky vizuálního modelování: vývojové diagramy procesů, stavové diagramy, akční grafy a diagramy stavů a toků.

**Animace a vizualizace.** Převod vývojových diagramů na interaktivní filmy s působivou 3D a 2D grafikou. Prezentace modelů vizuálně přitažlivým a jednoduchým způsobem. Možnost použití rozsáhlé sady grafických objektů k vizualizaci vozidel, personálu, vybavení, budov a dalších položek a procesů souvisejících s firmou. Importování vlastních 3D modelů, obrázků, výkresů CAD a tvarů do svých simulací. Vytvoření interaktivních modelů přidáním intuitivní navigace a ovládacích prvků.

**Profesionální simulační software založený na agentech.** Pomocí modelování založeného na agentech je možné použít simulaci v oblastech marketingu, sociálních procesů a modelů zdravotní péče / epidemie. Tato metoda umožňuje využít velká data společnosti k naplnění rozsáhlých modelů agenty s personalizovanými vlastnostmi, jako je chování zákazníků, individuální dovednosti, plány, údaje o výkonu nebo profily týkající se zdraví.

**Simulace v cloudu.** AnyLogic nabízí celou řadu cloudových technologií a mění způsob, jakým lidé pouští modely. Model je možné pustit na jakémkoli zařízení, včetně telefonů a tabletů. Využití vysoce výkonného cloude pro složité experimenty. Sdílení simulace veřejně s komunitou a spolupráce v cloudu.

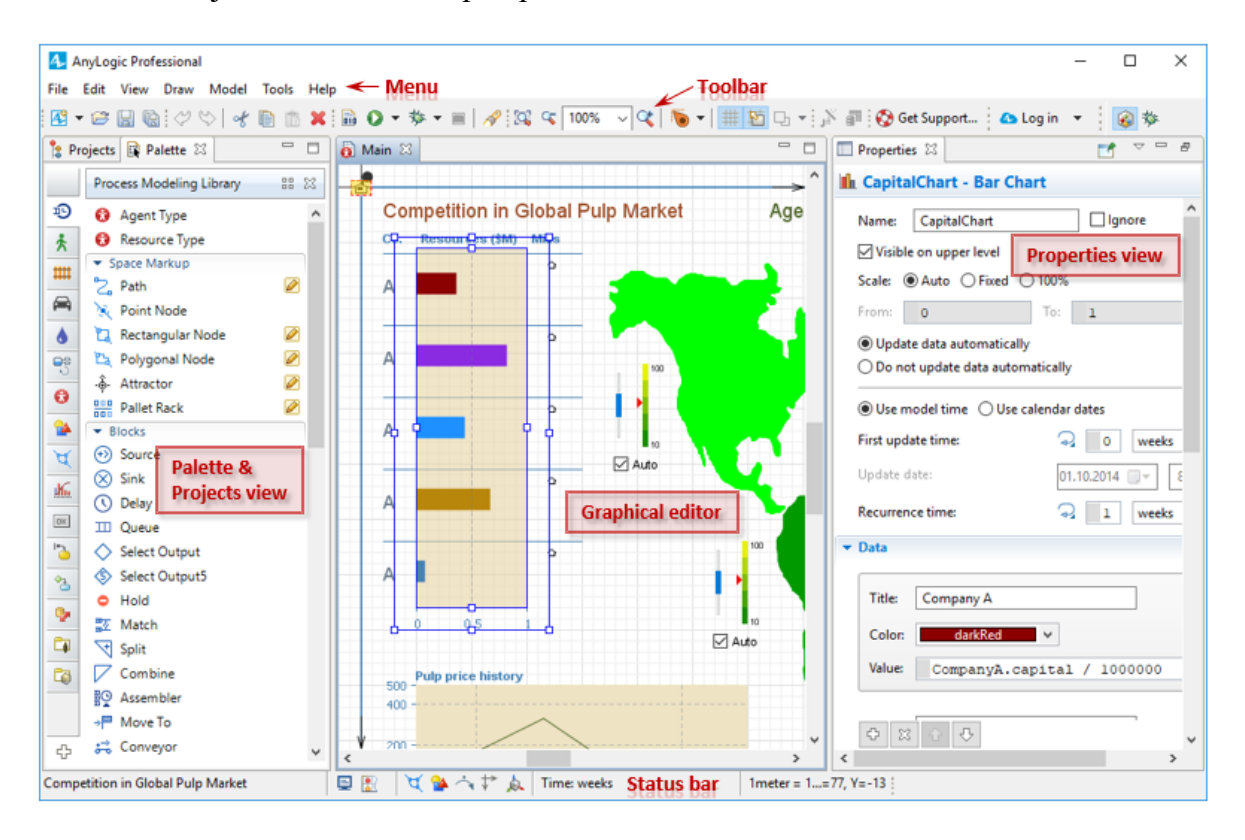

(Obr. 7 - AnyLogic UI. Zdroj: AnyLogic, 2020)

Anylogic využívá hned několik světových firem. Nalezneme mezi nimi například Facebook, Google, McDonald´s, NASA, IBM, Nike a mnoho dalších. Z toho lze vidět, že

AnyLogic je používán ve velkém množství průmyslových odvětví. Mezi tyto odvětví patří například těžba, transport, marketing, zdravotní péče a další. (AnyLogic, 2020)

# INSIGHT MAKER

#### <span id="page-30-0"></span>7.2 Insight Maker

(Obr. 8 - Logo Insight Maker. Zdroj: www.insightmaker.com)

**Vytváření modelů v prohlížeči**. Insight Maker lze spustit přímo v prohlížeči. Je zde umožněno přidávání obrázků a diagramů kauzálních smyček a následné proměnění těchto diagramů v simulační modely. To vše je možné zcela zdarma.

**Spolupráce**. Sdílet modely je velmi snadné. Sdílení je možné pomocí odkazu, vložení do blogu nebo spolupráce s ostatními. Insight Maker funguje kdekoli bez nutnosti plug-inů.

**Kontrola přístupu**. Poslaný odkaz však automaticky neumožní model upravovat. Pro možnost spolupráce, a tedy možnosti upravovat model i jiným člověkem se musí upravit vlastnosti a udělit oprávnění k úpravám. Ve výchozím nastavení je vše v nástroji Insight Maker veřejné. Jakmile je provedena změna v Insight, je to zveřejněno, aby to mohl kdokoli vidět. Všechny Insights jsou indexovány a roztříděny podle Insight Maker, aby je ostatní mohli najít a mohli k nim přispět. Pokud by člověk však raději chtěl nechat Insight neveřejným, můžete model nastavit soukromým a až po provedení úprav, ho znovu zveřejnit. Model bude poté indexován společností Insight Maker.

**Vložení Insight** – kromě odesílání odkazů na Insight, je možné také vložení přímo na webové stránky nebo blog. Stačí použít funkci "Vložit" (Embed) a vložit určený kód HTML do svého blogu. Poté lidé budou moci prohlížet a spustit model kdekoliv bude vložen.

**Druhy modelování**. Insight Maker je multi-metodové modelování, které se nachází v pružném a soudržném softwarovém prostředí. Na jedné úrovni je možné pomocí nástroje Insight Maker pouze mapovat koncepční modely: k popisu systému použít diagramy kauzálních smyček nebo obrázky. V tomto režimu funguje Insight Maker jako výkonný nástroj pro tvorbu diagramů, který umožní ilustrovat model a poté jej snadno sdílet s ostatními. Jakmile je vytvořen modelový diagram, je možné začít přidávat chování k různým komponentám pomocí simulačního enginu Insight Maker. Nástroj Insight Maker podporuje dvě různá paradigmata modelování, která společně popisují většinu modelů (Systémová dynamika a agentové modelování). Systémová dynamika a modelování založené na agentech se vzájemně doplňují. V nástroji Insight Maker je můžete použít odděleně, nebo integrovat oba do jednoho modelu. (Insight Maker, 2020)

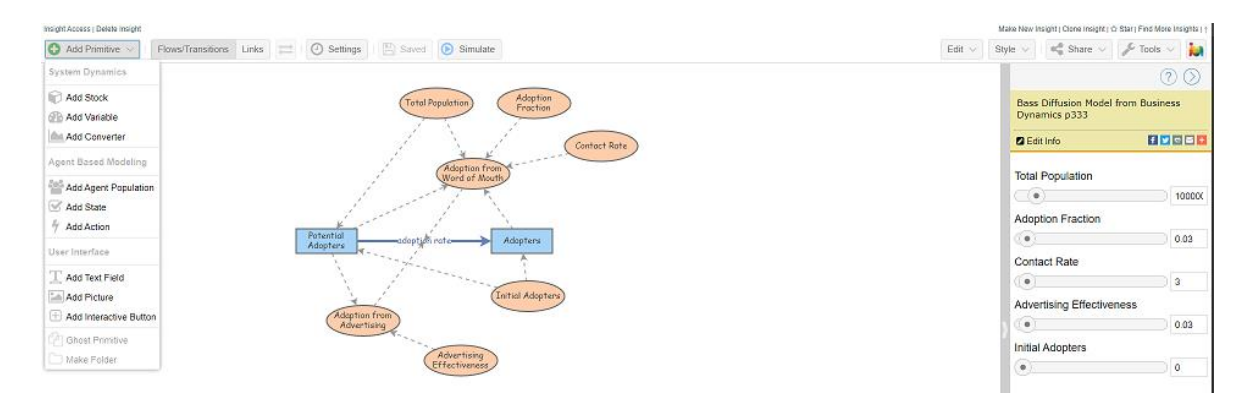

(Obr. 9 - Insight Maker UI. Zdroj: vlastní zpracování)

# <span id="page-31-0"></span>7.3 NetLogo

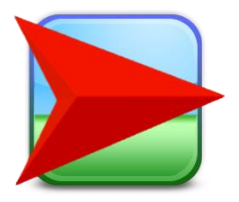

(Obr. 10 - Logo NetLogo. Zdroj: ccl.northwestern.edu/netlogo/)

NetLogo je programovatelné modelovací prostředí pro více agentů. Je používáno desítkami tisíc studentů, učitelů a vědců po celém světě. Autorem je Uri Wilensky (z roku 1999) a od té doby se neustále vyvíjí v Centru pro propojené učení a počítačové modelování

(CCL). Je dostupné zdarma ke stažení. Zároveň je možné vyzkoušet online přes NetLogo Web.

Zvláště vhodné je pro modelování komplexních systémů vyvíjejících se v čase. Modeláři mohou dávat pokyny stovkám nebo tisícům "agentů", kteří pracují samostatně. To umožňuje prozkoumat souvislost mezi mikro úrovňovým chováním jednotlivců a makro úrovňovými vzory, které vyplývají z jejich interakce.

Umožňuje studentům otevírat simulace a zkoumat jejich chování za různých podmínek. Je to také redakční prostředí, které umožňuje studentům, učitelům a vývojářům učebních plánů vytvářet své vlastní modely. NetLogo je dostatečně jednoduché pro studenty a učitele, ale dostatečně pokročilé, aby sloužilo jako silný nástroj pro vědce v mnoha oborech.

Má rozsáhlou dokumentaci a návody. Také je k dispozici knihovna modelů, velká sbírka předem napsaných simulací, které lze použít a upravit. Tyto simulace se zabývají oblastmi v přírodních a sociálních vědách, včetně biologie a medicíny, fyziky a chemie, matematiky a informatiky, ekonomie a sociální psychologie. K dispozici je několik učebních osnov využívajících NetLogo a další jsou ve vývoji.

Běží na Java Virtual Machine, takže funguje na všech hlavních platformách (Mac, Windows, Linux a další). Spouští se jako desktopová aplikace. Podporována je také funkce příkazového řádku.

**Modeling Commons**. The Modeling Commons slouží ke sdílení a diskusi o agentově orientovaných modelech napsaných v NetLogo. Je zde k nalezení více než 1 000 modelů, kterými přispěli modeláři z celého světa. (The CCL, 1999-2016)

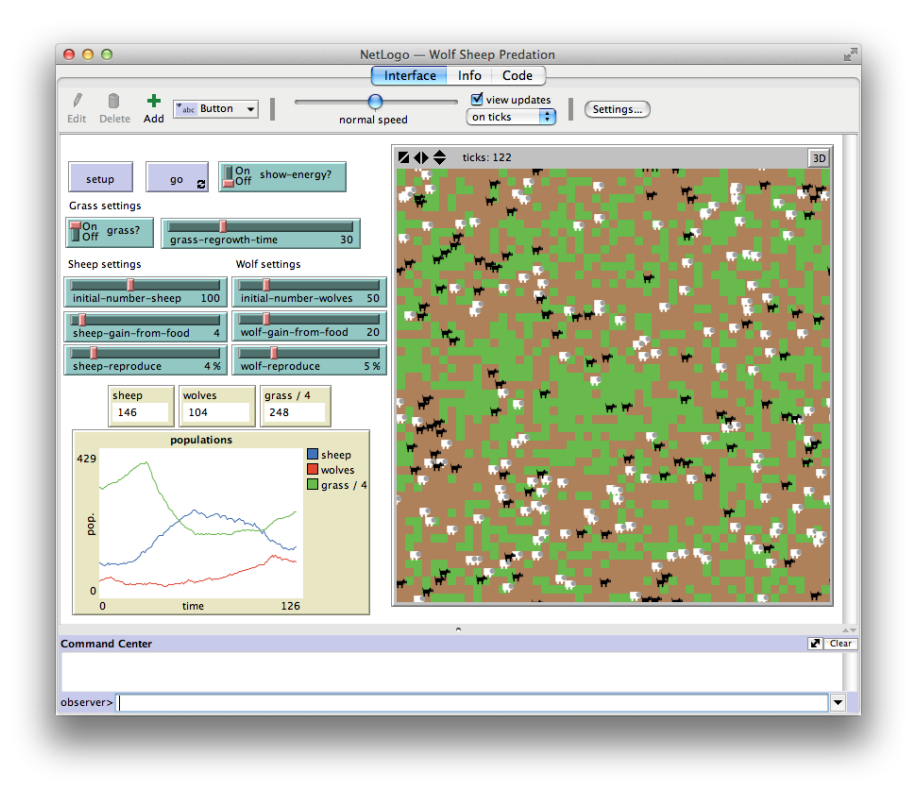

(Obr. 11 - NetLogo UI. Zdroj: commons.wikimedia.org)

# <span id="page-33-0"></span>7.4 Powersim Studio

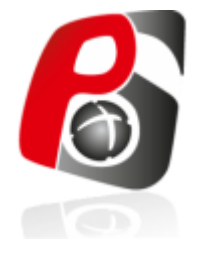

(Obr. 12 - Logo Powersim Studio. Zdroj: powersim.com)

Powersim Studio 10 Premium. Verze premium poskytuje funkce pro vytváření, analýzu a sdílení simulací velkých podniků v podnikovém prostředí.

Tato verze obsahuje ty nejlepší funkce z Powersim Studia a je zaměřeno na modeláře a klienty, kteří:

- Pracují s komplexními modely
- Spolupracují v týmu
- Vytvářejí simulace pro distribuci pomocí nástrojů Executive nebo Cockpit
- Vytvářejí modely pro použití s Powersim Studio SDK a Simulation Engine
- Potřebují připojení k velkým objemům dat
- Potřebují připojení k serverovým databázím
- Mají vysoké nároky na rychlost simulace

Premium je plnohodnotná edice Powersim Studia a je určena zákazníkům, kteří pracují s velmi velkými modely a vyžadují vysokou simulační rychlost.

Software je vhodný pro simulace v prostředí těžby ropy a plynu. Simulace umožňuje provádět pokročilé analýzy, za účelem získání přesnějších předpovědí ročních objemů produkce pro vybraná ropná a plynová pole. Plánovaná data se načtou do modelu a vytvoří základní scénář. Uživatelé pak mohou provádět analýzy rizik a odhalit, jak mohou nejistoty ovlivnit jejich plány.

Powersim Studio software dokáže pojmout velký objem vstupních dat, některé proměnné pojmou až 5 milionů hodnot. Placeholdery umožňují připojení k alternativním databázím. Využíván je MS Access pro podporu bezpečného testovacího prostředí a MS SQL Server pro výrobní řešení. Okna Sidekick poté integrují informace z vlastních systémů klienta.

Klienti májí možnost integrovaného řešení, kde jsou data uspořádána a shromažďována do databází. Tato data lze podle potřeby přenést do simulace. Dříve byl tento proces časově velmi náročný, což znamenalo, že analýza byla často provedena pouze jednou ročně. Se simulačním modelem powersim je tato analýza k dispozici kdykoli, a proto může být začleněna do měsíční revize plánovaných dat.

BassDiffusionModel - Shared Diagrams - Powersim Studio 10 Premium Den

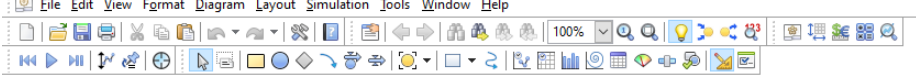

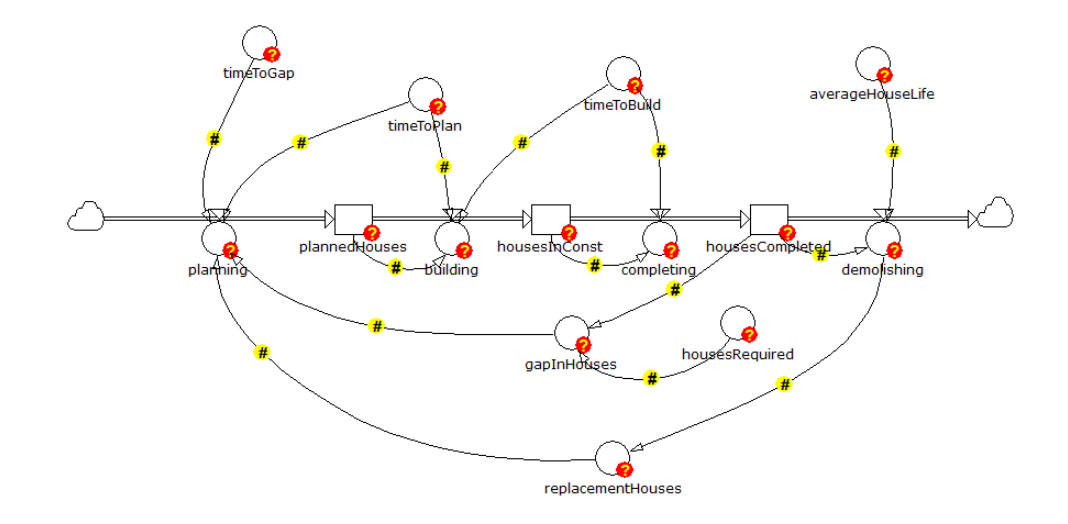

(Obr. 13 - Powersim Studio UI. Zdroj: vlastní zpracování)

Mezi klíčové funkce softwaru patří například týmová spolupráce, kde je možné sestavit komponenty, které se dají sdílet s kolegy. Dále lze snadným způsobem sestavit submodely do hlavního modelu a sledovat, kdo provedl poslední změny proměnné, jednotky nebo rozsahu. V modelování je maximální počet prvků v proměnné 10 milionů a software zvládá vlastní funkce zákazníka. (Powersim Software, 2020)

# <span id="page-35-0"></span>8 Implementace vzorového modelu

Tato část práce se bude věnovat jednotlivým softwarům a práci s nimi. U každého programu bude uvedené, jak se v něm pracovalo, především poté práce s modely. Vždy bude popsáno, jak vypadá software po grafické stránce, jaké komponenty v něm jsou, jak složitá je práce s programem a jak probíhá import/export dat. Softwary byly testovány implementováním modelu AB Market and SD Supply Chain, tedy trh pomocí agentového modelování a dodavatelský řetězec pomocí systémové dynamiky.

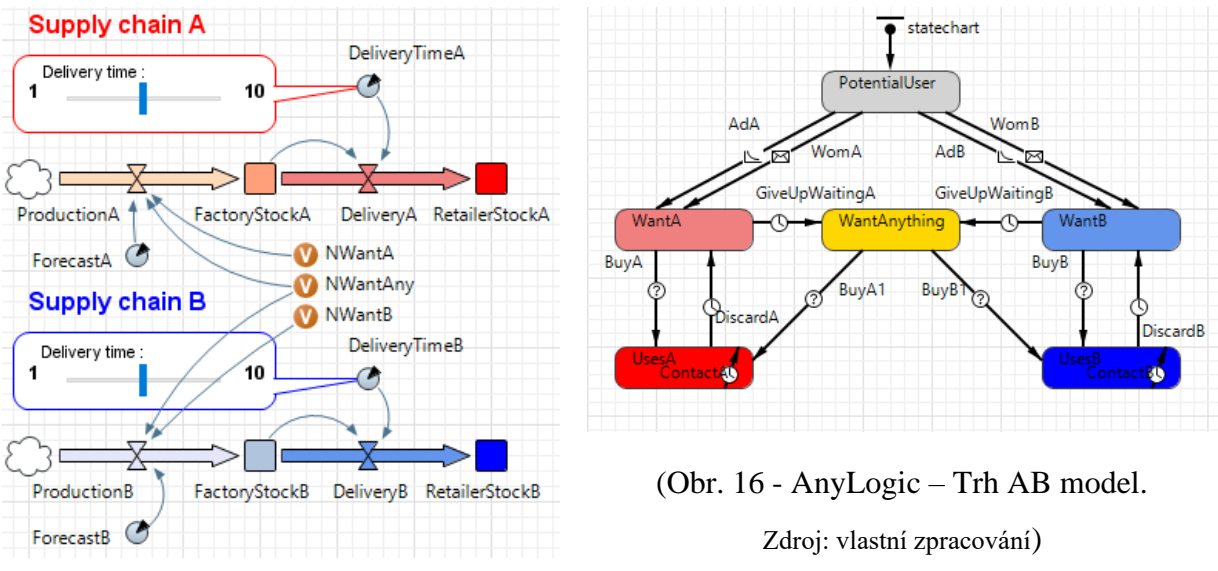

(Obr. 15 - AnyLogic – Dodavatelský řetězec SD model. Zdroj: vlastní zpracování)

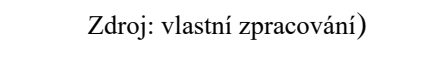

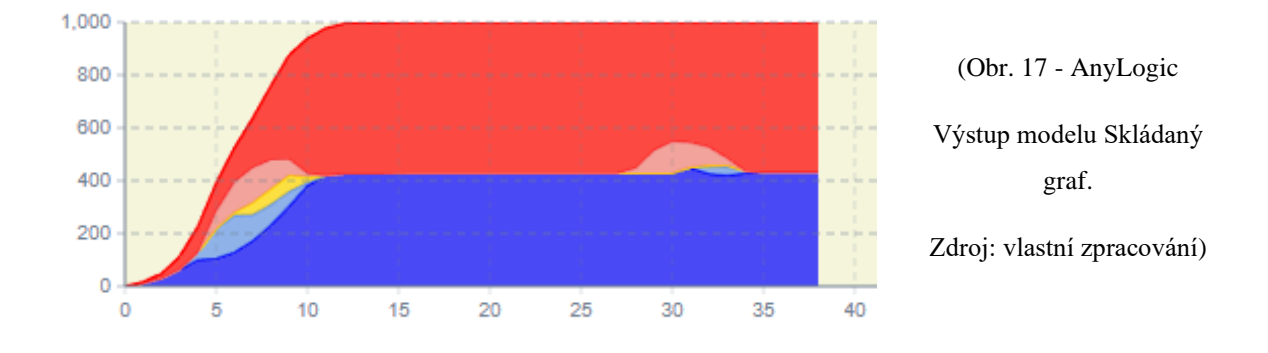

Kombinovaný agentový a systémově dynamický model. Existují dva alternativní produkty A a B vyráběné různými (a konkurenčními) společnostmi, z nichž každá má svůj vlastní dodavatelský řetězec. Spotřebitelé zpočátku nepoužívají žádné výrobky, ale jsou ovlivněni reklamou a ústními projevy. Oba produkty se po chvíli rozbijí a vyvolávají potřebu nákupu náhrady od stejné značky. Pokud produkt preferované značky není kvůli problémům s dodavatelským řetězcem k dispozici, může dojít ke změně produktu. Spotřebitelský trh je modelován pomocí metody založené na agentech (Obr. 16). Dodavatelské řetězce jsou modelovány systémovou dynamikou (Obr. 15). Výstup modelu zahrnuje tržní podíly A a B a poptávku (Obr. 17).

## <span id="page-37-0"></span>8.1 AnyLogic

První program, který bude popisován je AnyLogic. Rozebrána zde bude práce v programu, jaké je modelování, a nakonec také import/export.

#### <span id="page-37-1"></span>8.1.1 Sestavení modelu

Anylogic disponuje velkým množstvím komponent. To znamená velmi pohodlné stavění modelu. Na paletě jsou rozděleny komponenty pro agentové modelování a systémovou dynamiku. Zároveň je zde několik dalších knihoven komponent. Jsou jimi například knihovna pro silniční provoz, kapaliny anebo 3D objekty. Takovýto široký výběr velmi pomáhá při stavbě základnějších modelů, neboť si lze vybrat z předem definovaných komponent. Při agentově založeném modelování se u stavů vyplňují vstupní a výstupní akce, to je například rozdílné od Insight Makeru. Přechody poté mají více možností, čím budou spuštěny. Je zde navíc od jiných softwarů, že mohou být spuštěny pomocí zprávy, nebo pomocí rate, což se používá k modelování proudu nezávislých událostí. Pro začínající uživatele může být AnyLogic nepřehledný, neboť má mnoho komponent a nastavení, naopak pro zkušenější tvůrce modelů bude vhodná volba. AnyLogic nabízí velkou porci možností a funkcí, tudíž pro stavbu větších a komplikovanějších modelů se jeví jako ideální řešení.

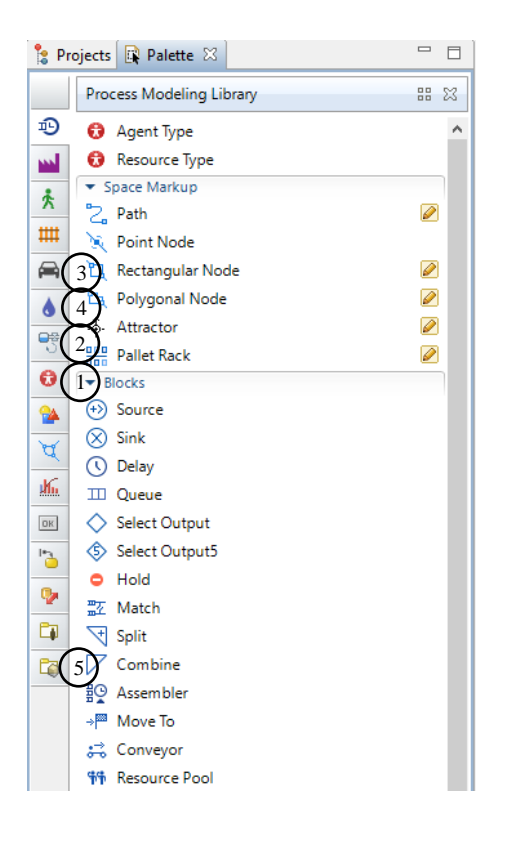

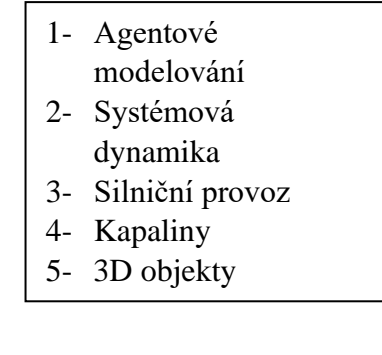

(Obr. 18 - AnyLogic – GUI.

Zdroj: vlastní zpracování)

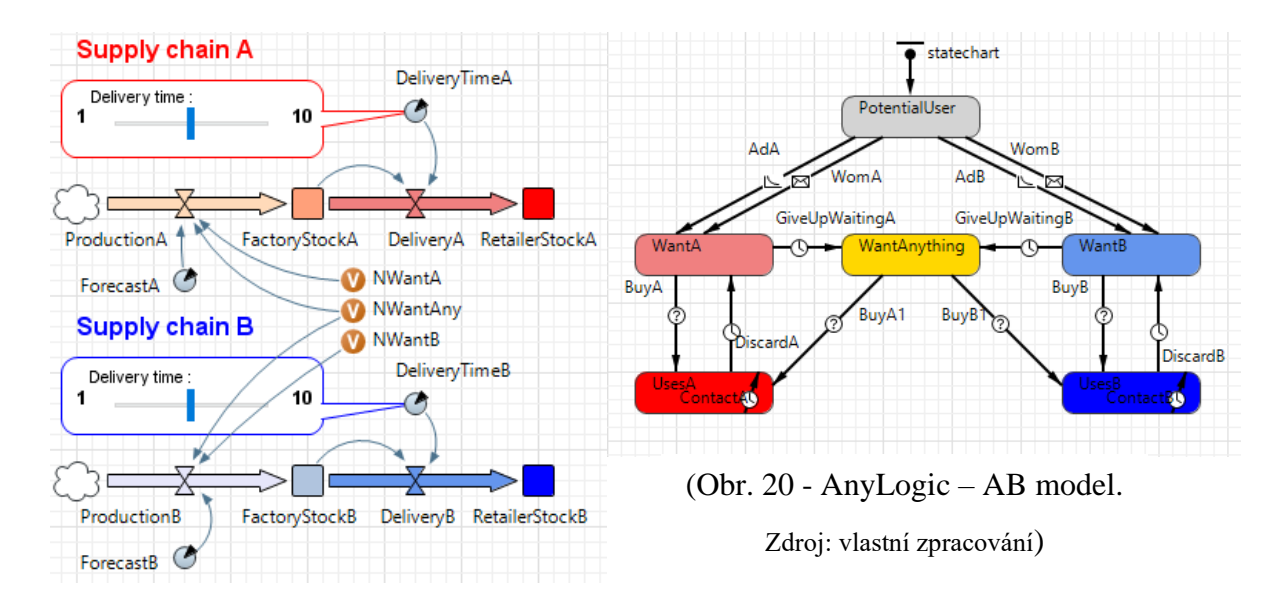

(Obr. 19 - AnyLogic – SD model.

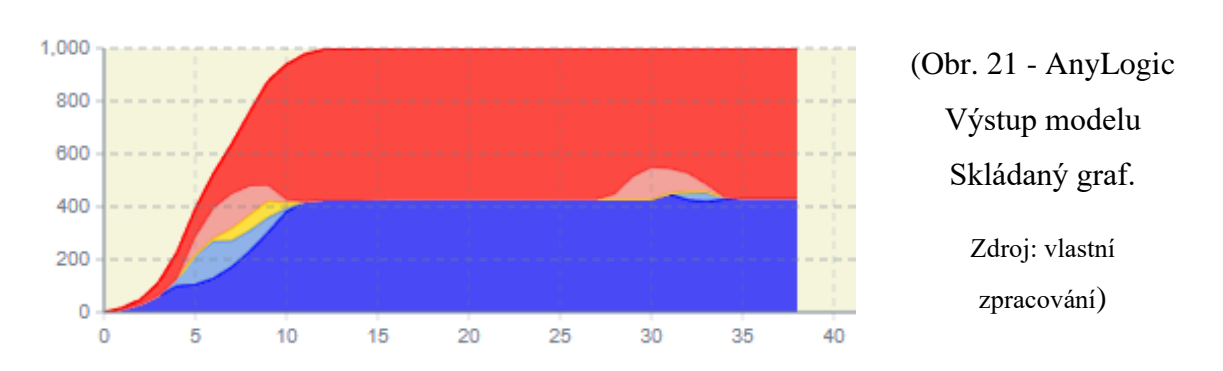

#### Zdroj: vlastní zpracování)

#### <span id="page-38-0"></span>8.1.2 Import / Export

Pokud jsou data pro projekt definována v externí databázi, je doporučeno importovat data do vestavěné databáze AnyLogic a poté použít data v modelu dotazováním na databázové tabulky AnyLogic.

V AnyLogic se dají data importovat ze dvou typů databáze:

- Soubor MS Excel / MS Access
- Databáze MS SQL Server

Pokud byla data v externí databázi změněna, můžou se data v importované databázi aktualizovat. Pokud se očekává, že se data budou neustále měnit, lze databázi nastavit, aby se automaticky aktualizovala při každém spuštění modelu.

Pro import dat ze souboru MS Excel / MS Access se vybere importovat tabulku databáze. Když je soubor připojen, po kliknutí na tlačítko ukázání seznamu tabulek se zobrazí tabulky pro import. Zde pomocí zaškrtávání lze vybrat pouze tabulky, které jsou relevantní k projektu. Po potvrzení výběru se dá rozšířit v projektu větev databáze, kde jsou k nalezení přidané databáze. Při importování databáze z Microsoft SQL Serveru je to velmi podobné. Po vybrání tohoto typu musíme specifikovat hostitelský počítač a jméno databáze. Dále se vyplňuje jméno a heslo. Poté je to opět stejné jako v případě Excel/Access souborů.

Pro udržení aktualizovaných dat se nastaví buď jednorázová aktualizace dat, nebo se zapne automatická aktualizace, která proběhne vždy při zapnutí modelu.

U exportu dat jsou na výběr databáze pro export. Po potvrzení exportu se vytvoří nový soubor excel obsahující databázi.

Jak import, tak export je v AnyLogic velmi intuitivní a rychlý. Zároveň na webových stránkách softwaru je podrobný návod. Importovat a exportovat se dá velké množství dat (velké databáze), tudíž v tomto ohledu je software na vysoké úrovni.

#### <span id="page-39-0"></span>8.2 Insight Maker

Druhý softwarem, který bude popsán, je Insight Maker. Zmíněno zde bude uživatelské rozhraní, práce s programem a import/export.

#### <span id="page-39-1"></span>8.2.1 Sestavení modelu

Ihned po založení nového modelu je patrné, že při porovnání s AnyLogic, zde není hlavní lišta, na které je spousta tlačítek. UI je přehlednější a pro nováčky přívětivější. Po rozbalení položky add primitives pro přidání primitives (tak se v Insight Makeru nazývají nástroje a komponenty pro tvorbu modelu) si lze všimnout, že jich tu moc není. Jsou zde základní komponenty pro systémovou dynamiku a agentové modelování plus možnosti pro popisky a obrázky. Pro SD můžeme přidat stock, variables a converter a pro ABM jsou tu agent population, state a action. Všechny tyto komponenty můžeme poté propojovat

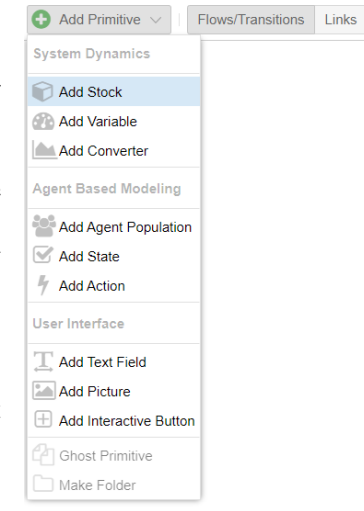

pomocí flows/transitions a links. (Obr. 22 - Insight Maker – GUI. Zdroj: vlastní zpracování)

Pomocí těchto nástrojů lze pohodlně zvládnout vytvořit jednoduché modely. Vytváření složitějších projektů může být ale obtížnější, neboť zde nejsou takové možnosti jako v AnyLogic. Avšak s postupem času, po delší době práce v Insight Makeru s modely, se software spouštěný pouze ve webovém prohlížeči, může stát velmi kvalitním nástrojem pro tvorbu i složitějších modelů. Propojení SD a ABM části modelu může být zprvu obtížné, ale časem působí intuitivně a přirozeně. Funkcionalitou za AnyLogic tedy zaostává, ale pokud se nejedná o velký model a projekt, tak Insight Maker může být velmi kvalitní řešení. Pro projekt, kde je potřeba velkých možností, co se týče funkčnosti, a jedná se o větší a složitější model, Insight Maker není ideální. Ztrácí také v důležité oblasti importu a exportu dat, což je v další části rozebráno.

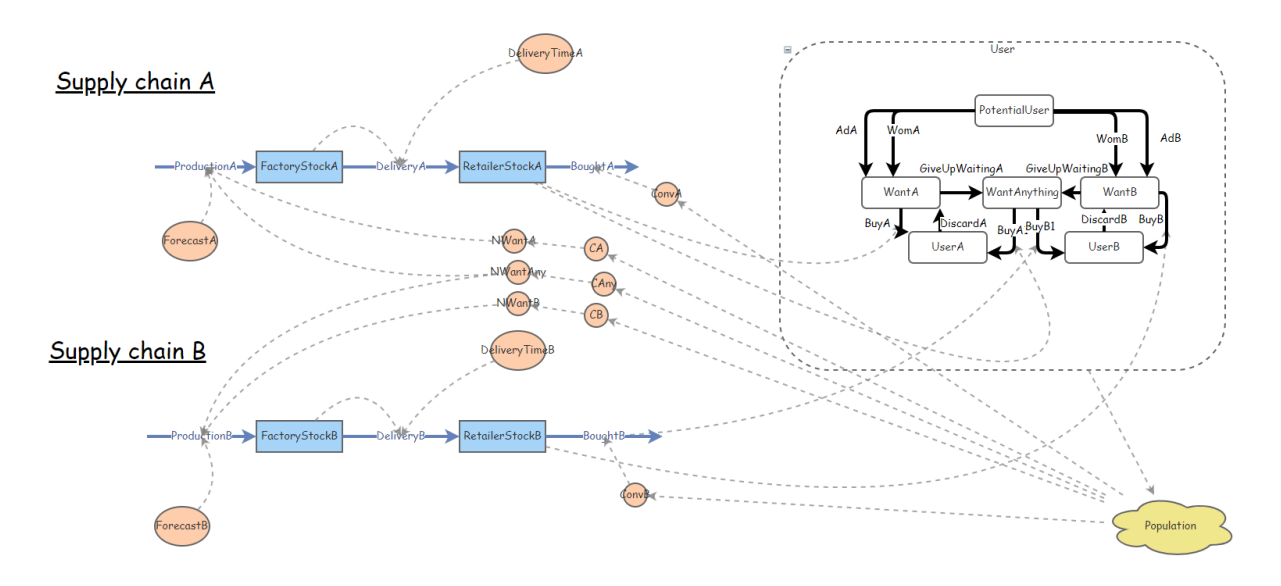

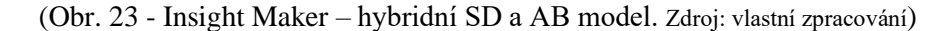

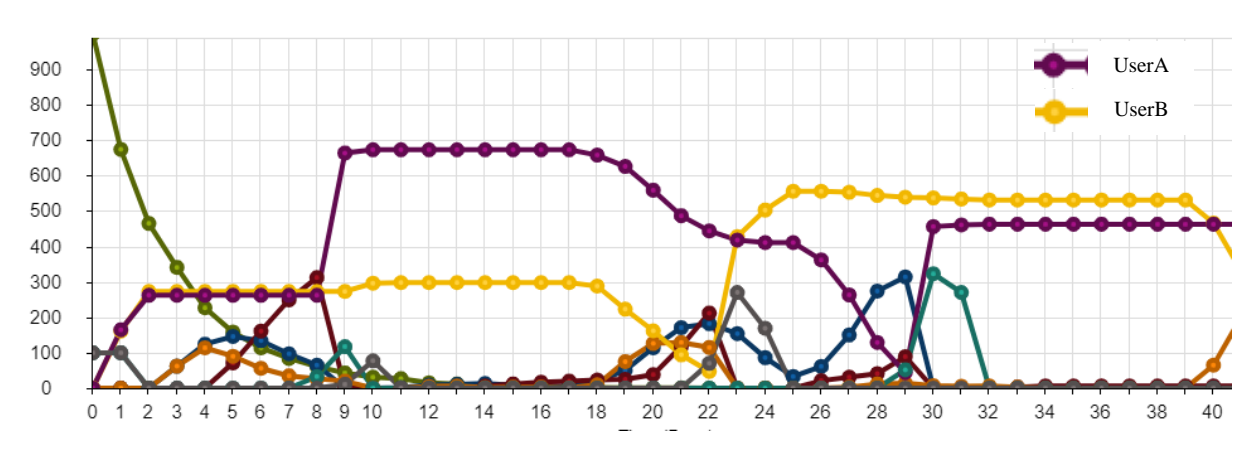

(Obr. 24 - Insight Maker – Výstup modelu. Zdroj: vlastní zpracování)

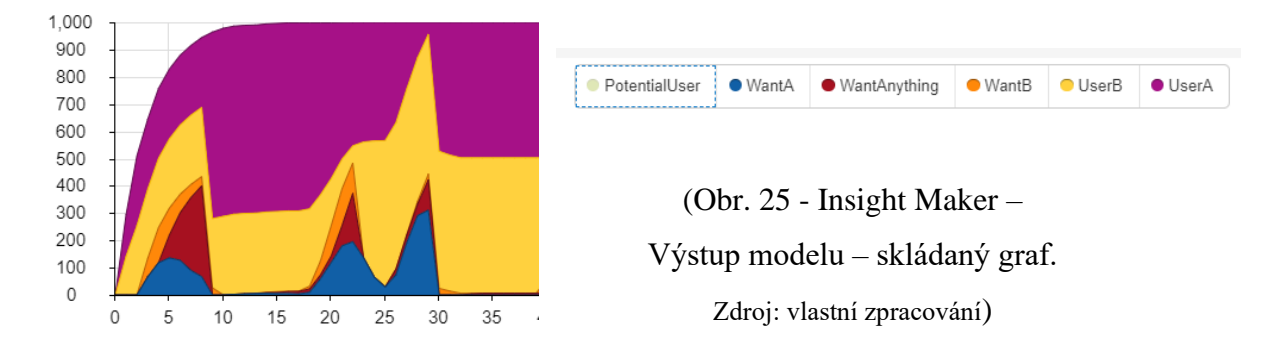

Z výstupů lze vidět, že přibyde během prvního dne více uživatelů, než je možné – okolo 150 v A i B, přitom zboží na skladu je 100 - zboží ze skladu se spotřebuje až po prvním kroku, tudíž všichni co chtějí A nebo B v prvním kroku, tak nejsou nijak omezeni (podmínka je Sklad >= 1) (zboží ze skladu odejde až ve 2. kroku). Také oproti AnyLogic v IM je úbytek uživatelů mnohem vyšší (počet uživatelů klesne téměř k 0, v AnyLogic ubyde pouze menší množství), poté pří opětovném nákupu zboží nastane stejná situace jako při prvním kroku.

#### <span id="page-41-0"></span>8.2.2 Import / Export

Často je důležité do modelu přidat strukturovaná vstupní nebo empirická data. Pokud je například modelováno jezero, možná budeme chtít, aby náš model měl přístup k historickým údajům o srážkách, které byly pravidelně zaznamenávány. Případně bychom mohli chtít znát skutečnou zkoumanou plochu jezera s ohledem na objem jezera.

Nástroj Insight Maker usnadňuje používání těchto dat pomocí převodníku (podobného grafické funkci), který umožňuje vytvořit vztah mezi vstupem a výstupem nebo graf. Když vstupní zdroj do převaděče převezme vstupní hodnotu, převezme převaděč odpovídající výstupní hodnotu, kterou pak mohou použít další nástroje odkazující na převaděč. Vstupem může být aktuální čas (v sekundách, minutách, hodinách atd.) Nebo hodnota nějakého jiného nástroje, který je spojen s převodníkem.

U převodníků, pokud pro daný vstup není určená konkrétní výstupní hodnota, budou výstupy nejblíže ke vstupu sloučeny, aby se vytvořil vhodný výstup na základě interpolační metody, která byla určena. Pro ilustraci je následující příklad, tabulka vstup-výstup pro převodník, jehož vstupním zdrojem je aktuální čas v letech a kde byla vybrána lineární interpolace.

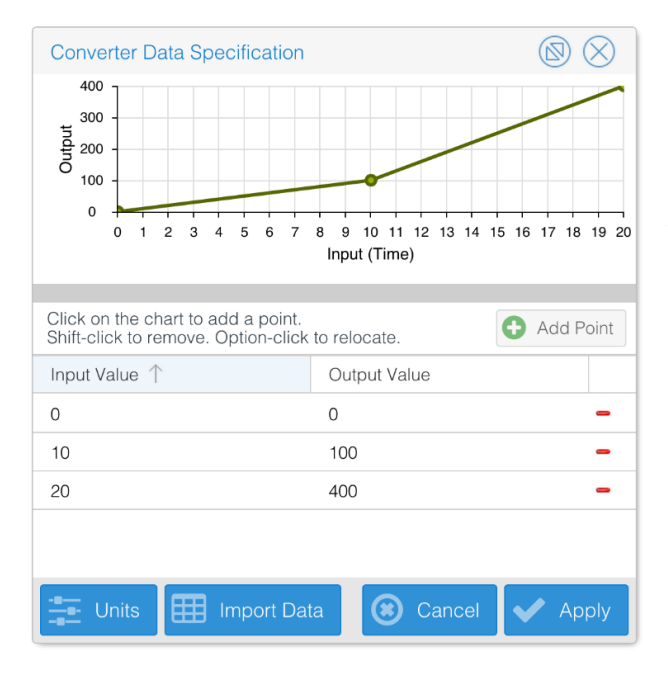

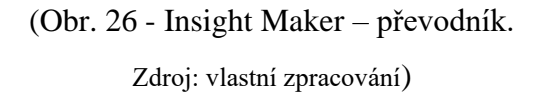

Na začátku simulace (když je čas 0 let) převezme převaděč hodnotu 0. Deset let po simulaci (když je čas 10 let) převezme převaděč hodnotu 100.

Data se do převaděče můžou zadávat ručně nebo importovat dvousloupcoví datový soubor, kde jsou data oddělena čárkou (soubor CSV), který může generovat aplikace Microsoft Excel nebo jiné tabulkové programy. Data se ale ze souborů musí nakopírovat do určitého místa, tudíž nelze vložit celý soubor a také nelze udržovat dynamické propojení. Změna v souboru se tedy automaticky neprojeví v IM.

## <span id="page-42-0"></span>8.3 NetLogo

V této kapitole bude probrán software NetLogo. Nejprve bude rozebrána stavba modelu a práce v programu, další část bude zaměřena na import/export.

# <span id="page-42-1"></span>8.3.1 Sestavení modelu

Při vytváření modelu pro systémovou dynamiku v NetLogo se otevře nové okno, kde jsou podobné možnosti jako v Insight Makeru. Také celkové modelování SD je velmi podobné, ale NetLogo nemá tak příjemné zpracování po grafické stránce jako IM. Linky se nedají zakulatit a kolikrát se jednotlivé komponenty překrývají. Co se týče celkové funkcionality, je na velmi podobné úrovni jako IM. Agentové modelování je ale složitější, a to především proto, že nejsou na výběr klasické komponenty jako jsou stavy nebo přechody. V NetLogu se k modelování používá především příkazů, popřípadě psaním kódů. Nutno uznat, že hezkou funkcí je model světa, kde je k vidění pohyb agentů. NetLogo se tak hodí především pro zkoumání situací v 2D prostoru. Například pro sledování populace ovcí a vlků. Agentové modelování je zde tedy spíše založeno na sledování a hodnocení a pro naše potřeby tak není ideálním softwarem. Co se týče jednoduchosti, tak začátečníci budou mít

problém. I přes velké množství manuálu se budou muset naučit různé příkazy a úpravu kódů, což je velký rozdíl oproti ostatním softwarům, kde stačí přetáhnout komponentu z hlavní nabídky a upřesnit nastavení v podrobnostech.

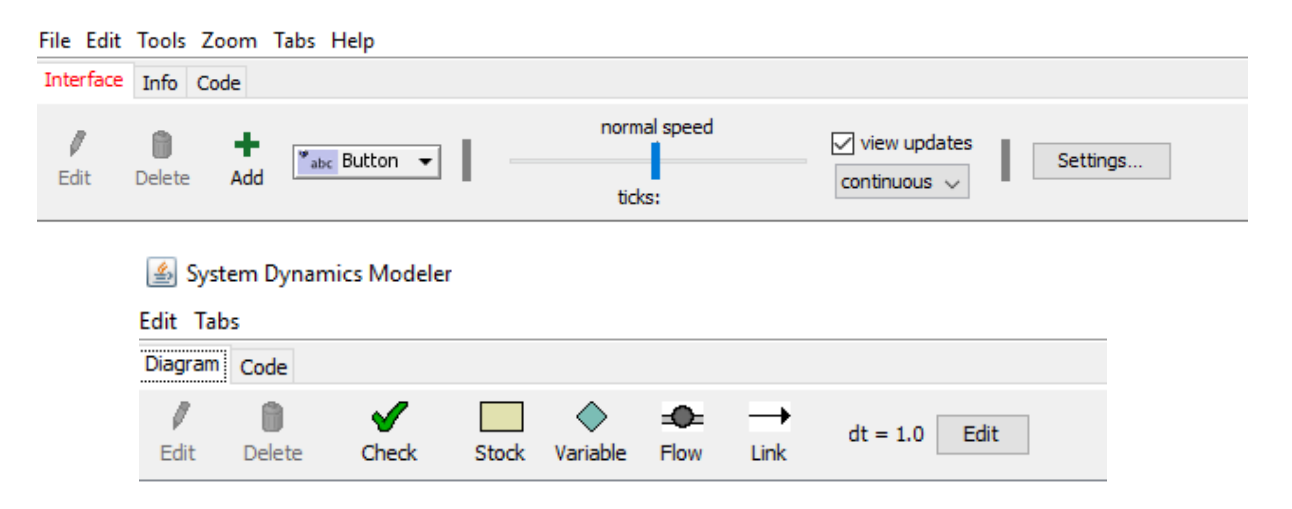

(Obr. 27 - NetLogo – GUI a okna pro modelování SD. Zdroj: vlastní zpracování)

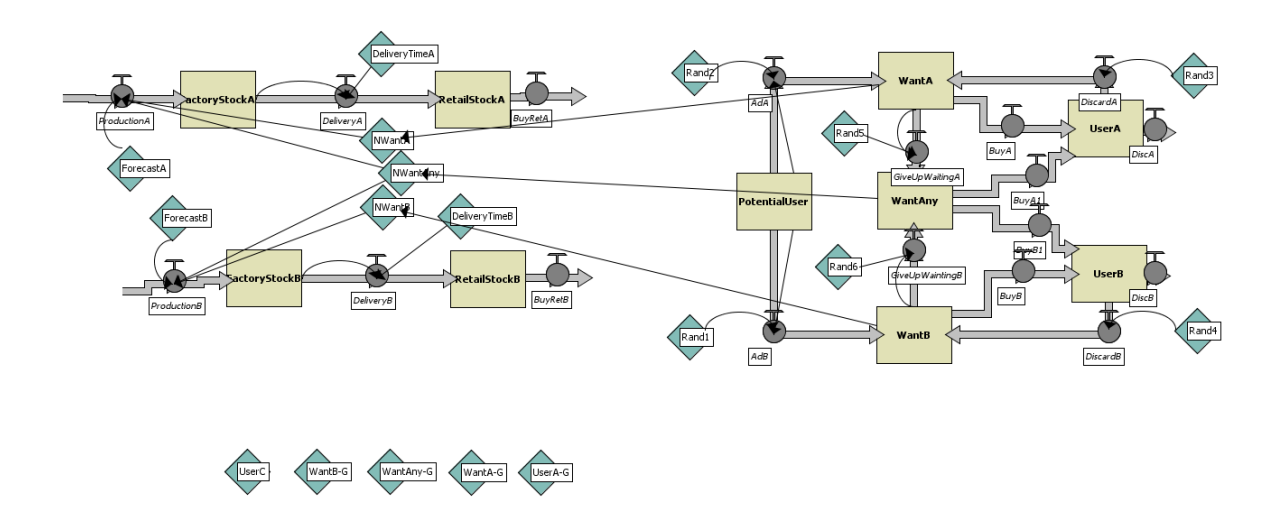

(Obr. 28 - NetLogo – SD model. Zdroj: vlastní zpracování)

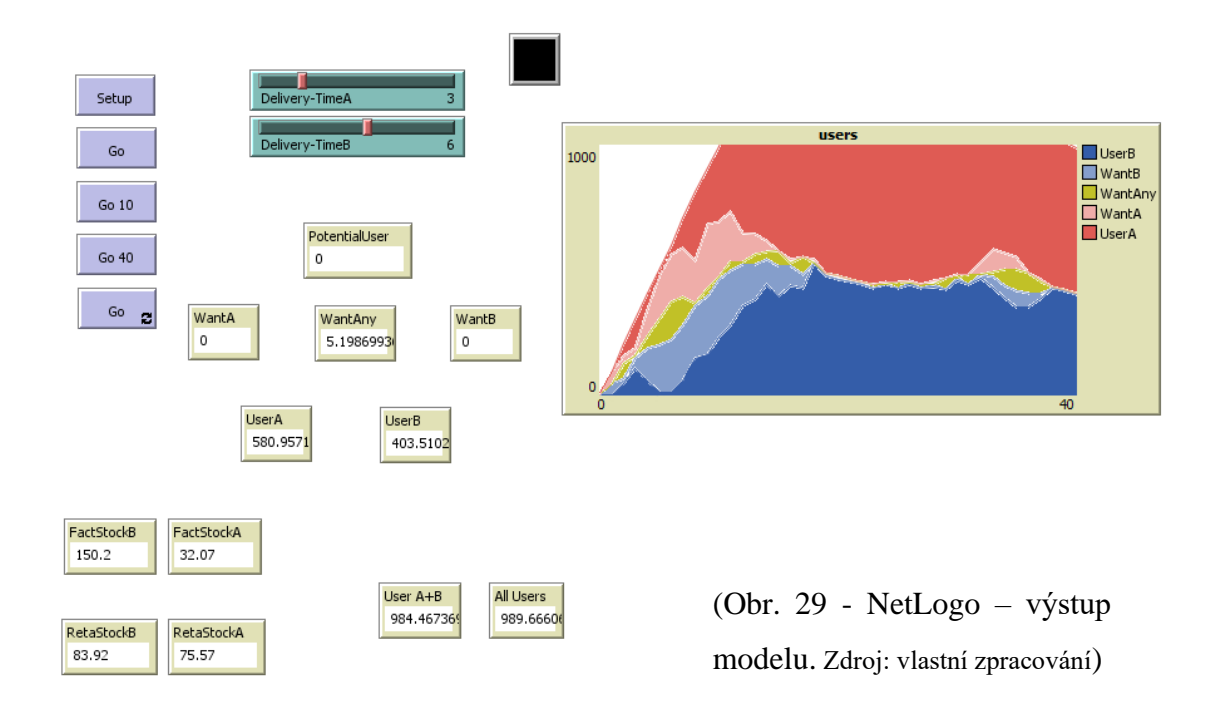

# <span id="page-44-0"></span>8.3.2 Import / Export

V NetLogo se pro import/export musí použít rozšíření csv. Avšak toto rozšíření je v programu k dispozici ihned po instalaci. Agentové modelování v NetLogu funguje především formou příkazů, případně kódu. To stejné platí pro import a export. Pro čtení celého souboru najednou se používá příkaz "csv:from-file "/path/to/myfile.csv"", kde se uvede cesta k požadovanému souboru. Pro lehčí lokaci souboru je lepší mít soubor s daty přímo ve stejné složce jako soubor s modelem, poté se nemusí psát celá cesta k souboru, ale stačí pouze název. U opravdu velkých souborů není dobré ukládat celý soubor do paměti, ale lepší cestou je jej zpracovávat po řádcích.

Například pro sečtení všech sloupců číselného souboru CSV, se musí provést následující:

```
to-report sum-columns [ file ]
   file-open file
   set result csv:from-row file-read-line
  while [ not file-at-end? ] [
     let row csv:from-row file-read-line
     set result (map [ [ [col-total new-val] -> col-total + new-val] 
result row)
\Box file-close
   report result
end
```
Jak lze vidět, import není tak jednoduchý, jako v předchozích případech. Především poté začátečníci budou mít problém, neboť budou muset uzpůsobit daný kód svým potřebám. Na druhou stranu, na webových stránkách je manuál, kde jsou různé varianty. Další takovou může být například čtení jednoho řádku souboru za jeden tick neboli za jednu jednotku času (za jedno proběhnutí kódu).

Pro export (napsání) souboru se používá příkaz "csv:to-file "/path/to/myfile.csv" mydata" kdy za my-data se doplní, co bude exportovat.

Pro uvedení příkladu, je CSV soubor, který se jmenuje example.csv a obsahuje tato data:

1,2,3 4,5,6 7,8,9 10,11,12

Aby byla data přenesena do NetLoga, musí se zadat tento příkaz:

observer> show csv:from-file "example.csv" observer: [[1 2 3] [4 5 6] [7 8 9] [10 11 12]]

První řádek je příkaz pro ukázání csv souboru. Druhý řádek poté je, co observer vypsal neboli co daný csv soubor obsahuje.

Pro provedení tohoto procesu opačným směrem, tedy že z NetLoga bude vytvořen csv soubor se zadanými daty, se musí použít příkaz:

```
observer> csv:to-file "myfile.csv" [[1 "two" 3] [4 5]]
```
Tento řádek vytvoří soubor, který bude obsahovat tato data:

1,two,3 4,5

Takovýto způsob importu, exportu není příliš přívětivý pro lidi s méně zkušenostmi. Co se týče jednoduchosti, tak zde rozhodně zaostává za ostatními softwary. Pozitivní ale je, že na webových stránkách je manuál s množstvím ukázkových příkazu a kódů, které mohou alespoň částečně proces ulehčit. Import a export zde tedy zaostává za konkurenčními řešeními, neboť je složitý a je problém s obsáhlejšími dokumenty.

#### <span id="page-46-0"></span>8.4 PowerSim

Poslední software, u kterého bude popsáno, jak se s ním pracuje je PowerSim. Opět bude rozebraná stavba modelu a import/export.

## <span id="page-46-1"></span>8.4.1 Sestavení modelu

```
BassDiffusionModel - Shared Diagrams - Powersim Studio 10 Premium Demo
Eile Edit View Format Diagram Layout Simulation Tools Window Help
KONDY@|©||DE|□○◇ノŸ∻||0'T|□▼?||℃||E||□◎□◆←≫||∑©|
```
(Obr. 30 - PowerSim – GUI. Zdroj: vlastní zpracování)

Co se týče softwaru PowerSim, tak se jedná o velmi silný nástroj z hlediska systémové dynamiky. V tomto ohledu se řadí na přední místa a má skvělou funkcionalitu. Co je pro modelování projektů ale velký problém, je to, že PS v podstatě nezvládá agentové modelování. Jak je možné vidět na videu z PoweSim webinaru, který se zabývá agentovým modelováním. (YouTube, 2016)

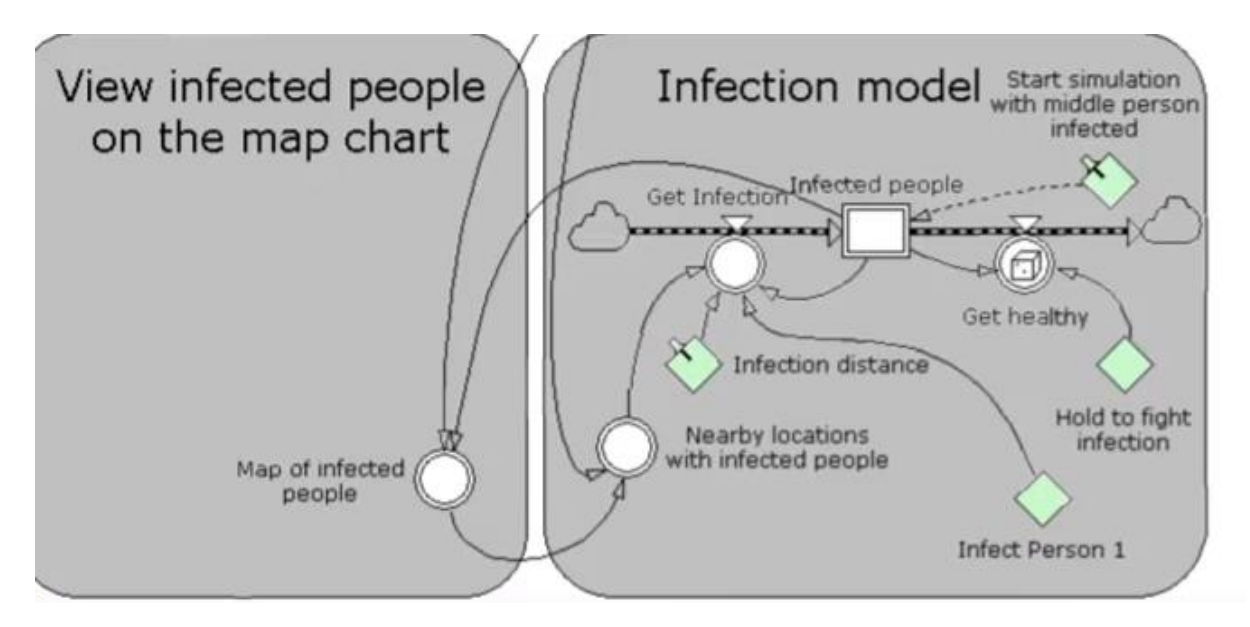

(Obr. 31 - PowerSim – AB model. Zdroj: YouTube, 2016)

Z videa lze poznat, že se nejedná o klasické ABM, ale je to spíše taková emulace přes systémovou dynamiku a model s polem. To pro projekty, které potřebují propojení SD a ABM není ideální, tudíž v tomto ohledu si nezaslouží tak dobré hodnocení jako AnyLogic.

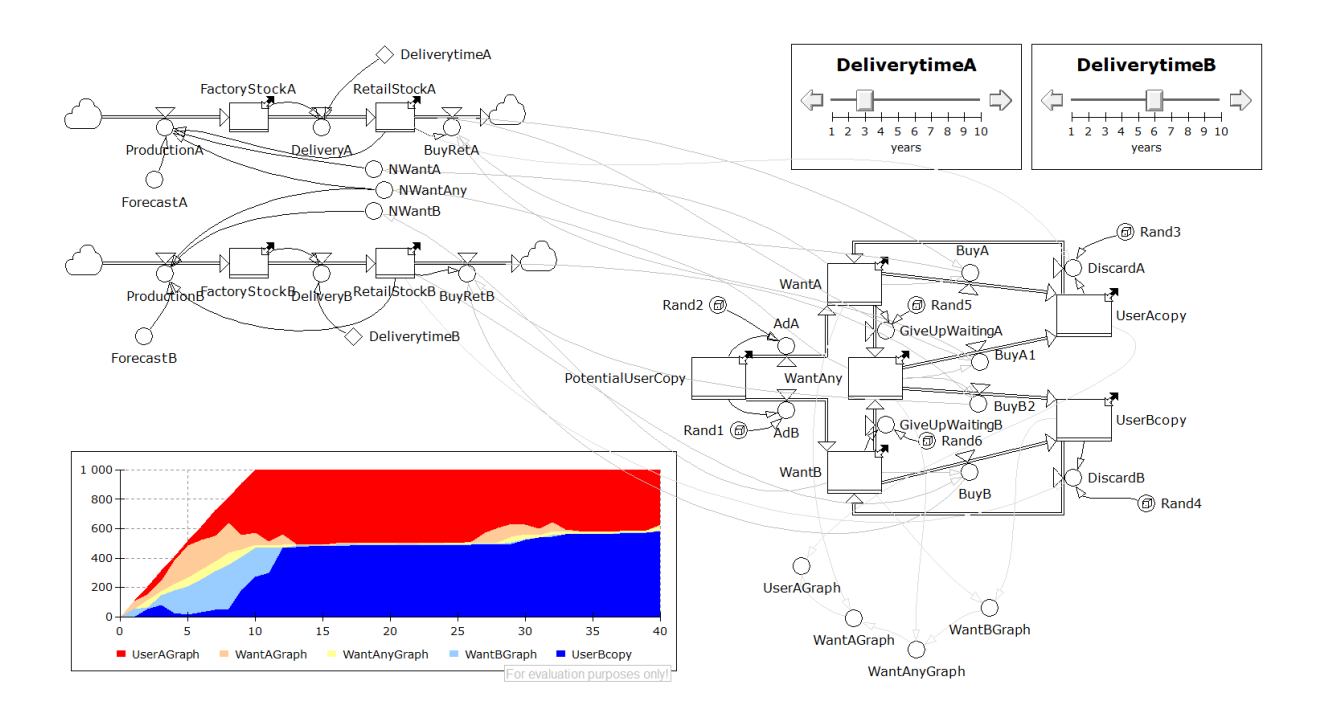

(Obr. 32 - PowerSim – SD model a výstup. Zdroj: vlastní zpracování)

## <span id="page-47-0"></span>8.4.2 Import / Export

Čtení vstupních hodnot ze souboru Excel pomocí Drag'n Drop k vytvoření proměnné definované funkcí XLDATA.

Vytvořená funkce je XLDATA.

Některá fakta:

XLDATA musí být jedinou funkcí v proměnné.

K přiřazení jednotky k datům z Excelu se používá dvojice "menší než" a "větší než" těsně za koncovou závorkou funkce. Tato funkce je jediná, kde je to možné.

Zde je syntaxe funkce:

```
XLDATA ("Workb", "Sheet", "Cell (s)")
```
Pokud odkaz na buňku ukazuje na jednu jedinou buňku, bude to levá horní buňka pro případ, že k proměnné bude přiřazena dimenze. Pokud je odkaz na buňku rozsah buněk, dimenze budou přiřazeny automaticky nebo počet prvků musí odpovídat definovaným.

Ač to z tohoto popisu může znít složitě, opak je pravdou. Z excel souboru stačí pouze přetáhnout hodnotu (buňku) a v PowerSim se vytvoří nová proměnná obsahující odkaz na data z Excelu. Po rozkliknutí proměnné lze vidět danou syntaxi, která už je uvedena o pár řádků nahoře.

Pro ukázku, takto může syntaxe ve skutečnosti vypadat:

```
XLDATA ("nazev.xlsx", "Sheet1", "R2C2")
```
Jako první je tedy odkaz na soubor. Zde záleží, zda je soubor přímo ve složce s modelem. Pokud není, pak musí být uvedena celá cesta k souboru. Druhé je, na kterém listu se data, na která je odkazováno, nacházejí. Poslední jsou buňky, které jsou zvoleny.

Pro zvolení více buněk se může použít také pole dimenze. Kde po doplnění "1..2", se do PowerSim dostane také hodnota pod hodnotou zvolenou.

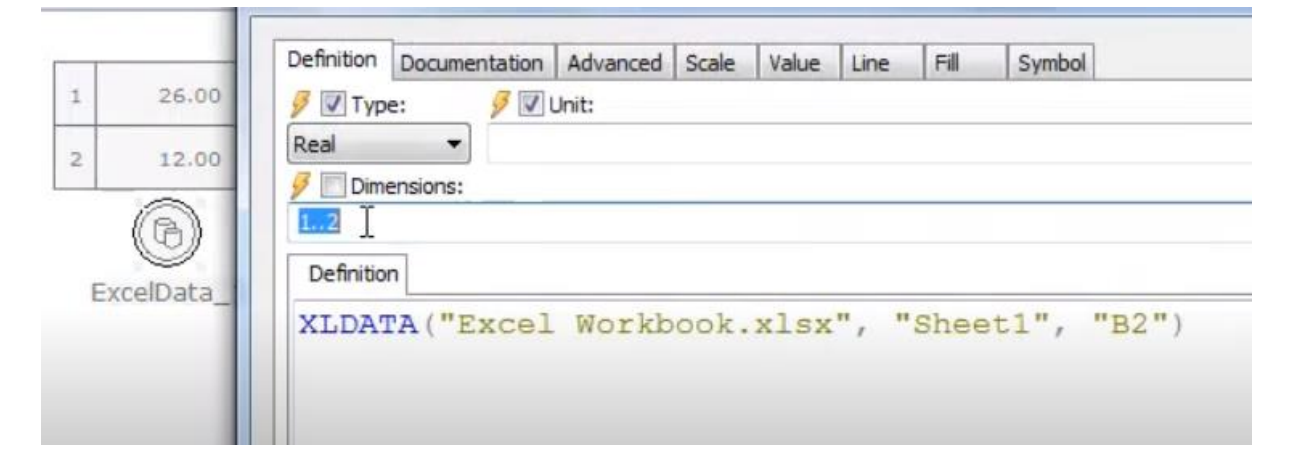

(Obr. 33 - PowerSim – Import dat. Zdroj: YouTube, 2017)

Napsání "1..2,1..3" do pole dimenze poté zobrazí v PowerSim toto.

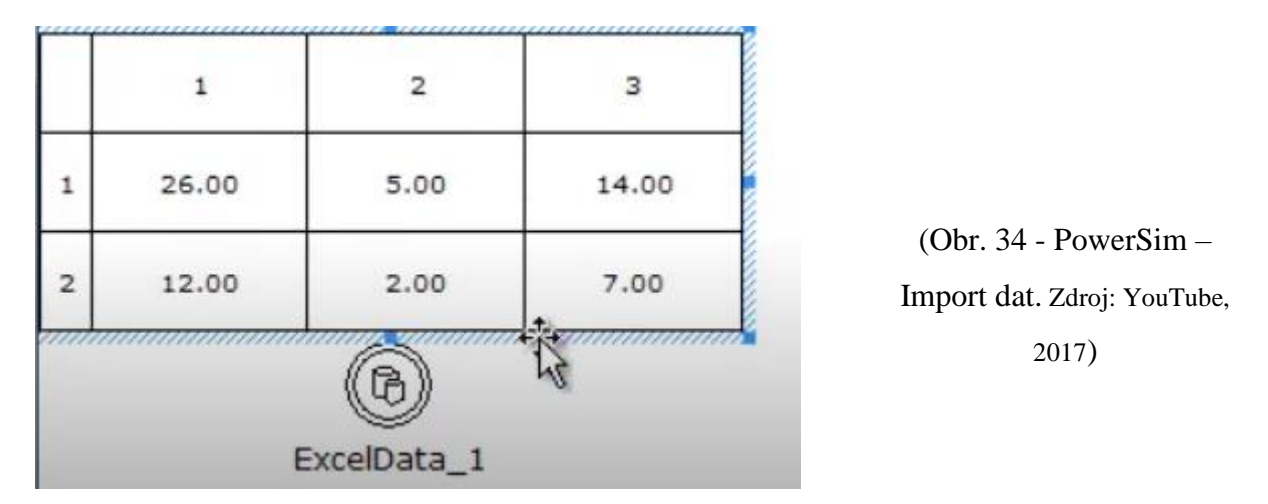

Pokud jsou hodnoty v excelu přepsány, tak se automaticky v modelu neaktualizují. Pro aktualizaci dat se musí restartovat simulaci. Toto tlačítko je vlevo nahoře v hlavním panelu.

Pro menší objem dat je to velmi rychlá cesta, jak je propojit s modelem. Stačí pouze dané buňky přetáhnout z excel dokumentu. Takovéto provedení je pohodlné a rychlé, tudíž v ohledu na import dat si PowerSim zaslouží dobré ohodnocení.

# <span id="page-49-0"></span>9 Kritéria hodnocení softwaru

Pro hodnocení užšího výběru softwarů budou použity čtyři základní kritéria. První kritérium (K1) se nazývá grafické provedení a zde je hodnoceno zpracování UI a schéma modelu. V přístupnosti (K2) je pohlíženo na množství a srozumitelnost manuálů, jaký je u softwaru technický support (online, přes formulář, či fórum). Dále se zde zaměřuje na to, jak je program aktualizován a zda probíhá vývoj. Kromě manuálů jsou důležité i další edukativní materiály (videa, ukázkové modely). Kritérium (K3) se zabývá finančními náklady, což znamená, že sem patří cena softwaru (V potaz se bere cena za verzi, která umožňuje tvorbu UI a komerční použití). Dále se zde zohledňuje cena výstupu. Cena programu a služeb je počítána na období jednoho roku, pro jeden projekt, nezobrazuje se ve výsledném projektu logo programu a je možné základní upravení přístupů. Posledním kritériem (K4) je funkcionalita. Zde je hodnoceno kolik standardizovaných komponent software nabízí, zda je možné rozšíření o vlastní funkcionalitu, komponenty a funkce. Dalším hodnotícím bodem v tomto kritériu je, zda lze exportovat, či importovat data z excel souboru nebo různých databází.

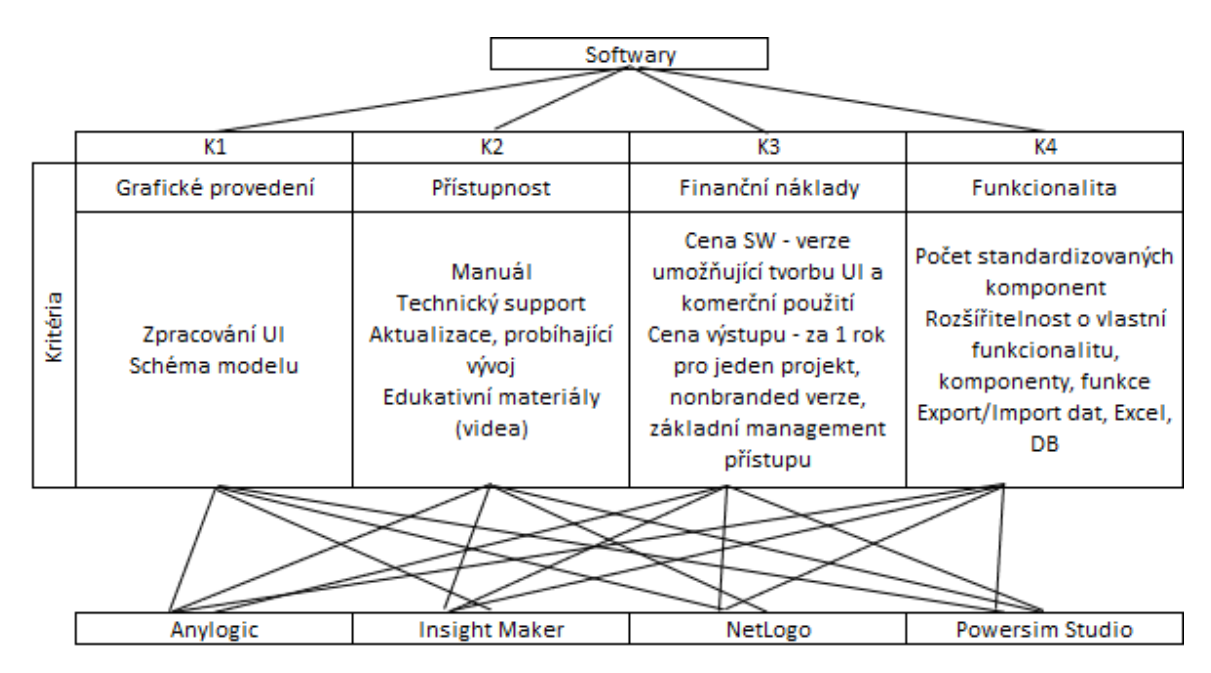

(Obr. 35 - Kritéria hodnocení. Zdroj: vlastní zpracování)

# <span id="page-50-0"></span>10 Aplikace metody AHP

 $\blacksquare$ 

Jako první bude porovnání veškerých kritérií mezi sebou, aby bylo možné určit jejich váhu (důležitost). Každé kritérium je jinak důležité pro celkový projekt. Zjištění váhy kritéria probíhá pomocí metody AHP a párového porovnání kritérií.

| Matice párového porovnání kritérií |              |                |                |              |  |  |
|------------------------------------|--------------|----------------|----------------|--------------|--|--|
|                                    |              |                |                |              |  |  |
| Kritéria                           | K1           | K <sub>2</sub> | K <sub>3</sub> | K4           |  |  |
| K1                                 | $\mathbf{1}$ | 1/3            | 3              | 1/5          |  |  |
| K <sub>2</sub>                     | 3            | $\mathbf{1}$   | 5              | 1/3          |  |  |
| K <sub>3</sub>                     | 1/3          | 1/5            | $\mathbf{1}$   | 1/5          |  |  |
| K4                                 | 5            | 3              | 5              | $\mathbf{1}$ |  |  |
| Součet<br>sloupců                  | 9,33         | 4,53           | 14,00          | 1,73         |  |  |

(Matice 1 - Maticové párové porovnání kritérií. Zdroj: vlastní zpracování)

Metoda AHP je založena na párovém porovnávání, tudíž začneme tak, že K1 porovnáme postupně s K2, K3 a K4. K1, tedy grafické provedení je pro nás třikrát důležitější než K2 (Přístupnost), neboť je potřeba, aby UI bylo takové, aby se mohl uživatel dobře orientovat v programu a aby výsledné schéma modelu bylo přehledné. Grafické provedení je pro nás naopak třikrát méně důležité v porovnání s finančními náklady. Tímto způsobem dále pokračujeme, až vyplníme celou tabulku.

| Výpočet váhy kritérií |      |                |                |      |             |      |
|-----------------------|------|----------------|----------------|------|-------------|------|
| Kritéria              | K1   | K <sub>2</sub> | K <sub>3</sub> | K4   | Součet řady | Váha |
| K1                    | 0,11 | 0,07           | 0,21           | 0,12 | 0,51        | 0,13 |
| K <sub>2</sub>        | 0,32 | 0,22           | 0,36           | 0,19 | 1,09        | 0,27 |
| K <sub>3</sub>        | 0,04 | 0,04           | 0,07           | 0,12 | 0,27        | 0,07 |
| K4                    | 0,54 | 0,66           | 0,36           | 0,58 | 2,13        | 0,53 |
|                       |      |                |                |      | 4,00        |      |

(Matice 2 - Výpočet váhy kritérií. Zdroj: vlastní zpracování)

Pro výpočet váhy kritéria musíme nejprve vyplnit matici párového porovnání kritérií, kde poté sečteme každý sloupec a pod něj napíšeme výslednou hodnotu. Dále musíme vytvořit normalizovanou matici, což znamená, že vydělíme obsah každé buňky v matici 1, součtem daného sloupce. Tímto nám vznikne nová matice pro výpočet váhy kritérií (matice 2). U druhé matice sečteme čísla v řadě a uvedeme je na pravé straně od základu matice. Váha jednotlivých kritérií se poté vypočítá dělením součtu dané řady a počtem kritérií, v našem případě tedy čtyřkou, zároveň by se číslu čtyři měla rovnat suma čísel součtu řad.

Z předchozího obrázku můžeme vyčíst, že čtvrté kritérium (K4) je pro nás nejdůležitější s váhou 0,53. Jedná se o funkcionalitu. Je zapotřebí, aby program fungoval správně a nabízel široké množství možností. Na druhém místě poté najdeme přístupnost s váhou 0,27. Dále grafické provedení 0,13 a poslední finanční náklady, které mají váhu 0,07.

#### <span id="page-51-0"></span>10.1 Kontrola konzistence

Ještě předtím, než budeme pokračovat v dalších krocích v metodě AHP, je důležité se ujistit, že jsme neudělali špatné hodnocení a že váha kritérií je konzistentní. Tato kontrola je velmi důležitá, a proto ji nelze přeskočit. Kroky jsou následující:

- Výpočet vektoru součtu vah {Ws} = {M} ∗ {W}
- Výpočet vektoru konzistence
- Průměrný vektor konzistence

• Určit index konzistence 
$$
CI = \frac{(\lambda max - n)}{(n-1)}
$$

 $(n-1)$ • Vypočítat poměr konzistence  $CI$ 

RI neboli náhodný index. Jeho hodnota je volně dostupná v různých tabulkách. Pro náš projekt, tedy pro čtyři kritéria je hodnota RI = 0,90.

 $_{RI}$ 

1  $\frac{1}{W}$ 

Aby byla tabulka validní, nesmí hodnota CR převýšit 0,10.

Jako první bude určen vektor součtu vah (Ws)

| (0.53)                                               | $/1 \frac{1}{3}$ |                                                    |   |                                                                                                    |
|------------------------------------------------------|------------------|----------------------------------------------------|---|----------------------------------------------------------------------------------------------------|
| $\begin{pmatrix} 1,17 \\ 0,27 \\ 2,32 \end{pmatrix}$ |                  |                                                    |   | $\begin{pmatrix} 3 & 1/5 \\ 5 & 1/3 \\ 1 & 1/5 \\ 5 & 1 \end{pmatrix} \begin{pmatrix} 0,13 \\ 0,27 \\ 0,07 \\ 0,53 \end{pmatrix}$ |
|                                                      |                  | $\begin{pmatrix} 3 & 1 \\ 1/3 & 1/5 \end{pmatrix}$ |   |                                                                                                    |
|                                                      |                  | $\backslash$ 5 3                                   | 5 |                                                                                                    |

Dále je zapotřebí vypočítat vektor konzistence

$$
\begin{pmatrix} 4,12 \\ 4,28 \\ 4,06 \\ 4,36 \end{pmatrix} = \begin{pmatrix} 0,53 \\ 1,17 \\ 0,27 \\ 2,32 \end{pmatrix} \begin{pmatrix} \frac{1}{0,13} \\ \frac{1}{0,27} \\ \frac{1}{0,07} \\ \frac{1}{0,53} \end{pmatrix}
$$

Výpočet λmax, CI a CR

$$
\lambda_{\text{max}} = \frac{(4,12 + 4,28 + 4,06 + 4,36)}{(4)} = 4,20
$$
  
CI =  $\frac{(4,20 - 4)}{(3)} = 0,07$   
CR =  $\frac{(0,07)}{(0,09)} = 0,07$ 

CR je menší než 0,1, tudíž poměr konzistence je přijatelný. Systém je konzistentní.

# <span id="page-53-0"></span>10.2 Porovnání jednotlivých kritérií u softwarů

Toto je poslední krok metody AHP. Cílem je získat váhu každého programu pro to, abychom dokázali určit nejlepší software. Pro každé kritérium vytvoříme matici s programy, které budeme porovnávat. Jelikož máme čtyři kritéria, budeme mít také čtyři matice. Při vyplnění matice budeme postupovat jako dříve.

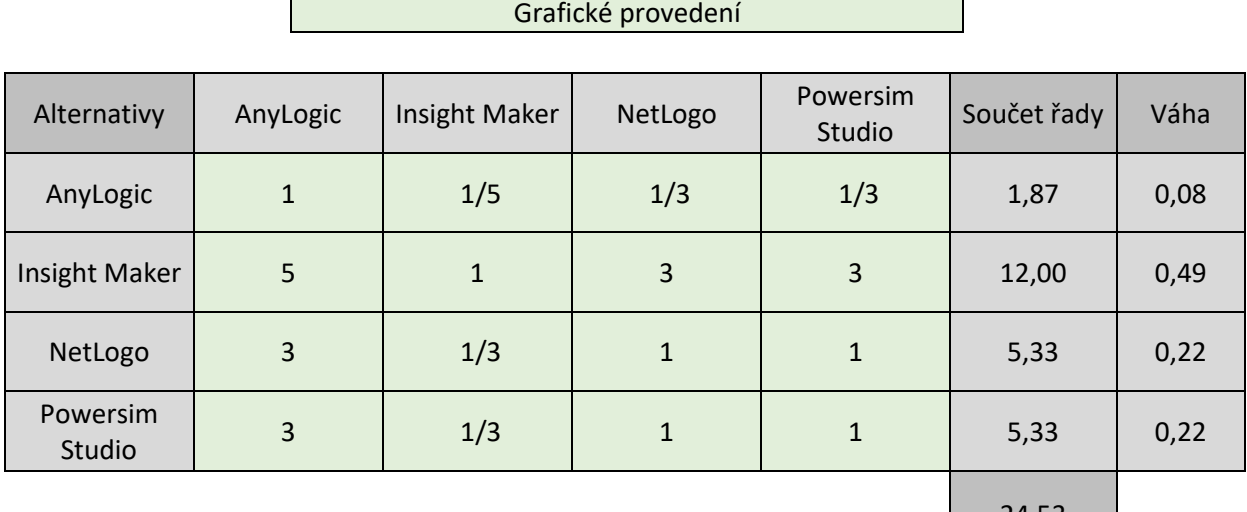

24,53

(Matice 3 - Grafické provedení. Zdroj: vlastní zpracování)

V první matici jsme porovnávali softwary v oblasti grafického provedení. Zaměřili jsme se zde především na zpracování UI a schéma modelu. Z matice je vidět, že nejlepší software z hlediska grafického provedení je Insight Maker s váhou 0,49. Za ním jsou se shodnou vahou 0,22 programy NetLogo a PowerSim. S poměrně velkým odstupem se na posledním místě nachází AnyLogic (0,08). Insight Maker zde vede, neboť jeho UI i schéma modelu je velice přehledné a uživatel se v něm bez větších obtíží orientuje. NetLogo je na tom o něco hůře, protože při modelování se otevírá více oken, což může přinášet nepříjemnosti z hlediska přehlednosti. V PowerSim se sice neotevírá více oken, ale jeho menší přehlednost se projevuje velkým množstvím komponent na základním panelu. To vede k horší orientaci v programu. Anylogic má sice o trochu lepší schéma modelu než ostatní softwary, ale jeho celkovou nepřehlednost to nenapraví tak, aby bylo na lepším místě, či získalo lepší hodnocení. Proto má tedy váhu pouze 0,08.

|                    | Přístupnost    |               |              |                    |             |      |
|--------------------|----------------|---------------|--------------|--------------------|-------------|------|
| Alternativy        | AnyLogic       | Insight Maker | NetLogo      | Powersim<br>Studio | Součet řady | Váha |
| AnyLogic           | $\mathbf{1}$   | 1/9           | 1/7          | 1/5                | 1,45        | 0,04 |
| Insight Maker      | 9              | $\mathbf{1}$  | 3            | 5                  | 18,00       | 0,48 |
| NetLogo            | $\overline{7}$ | 1/3           | $\mathbf{1}$ | 3                  | 11,33       | 0,30 |
| Powersim<br>Studio | 5              | 1/5           | 1/3          | $\mathbf{1}$       | 6,53        | 0,18 |
|                    |                |               |              |                    | 37,32       |      |

(Matice 4 - Přístupnost. Zdroj: vlastní zpracování)

Ve druhé matici se hodnotí kritérium přístupnosti. Z výsledků je vidět, že v této kategorii s váhou 0,48 je opět nejlepší software Insight Maker, který společně s programem Netlogo (váha 0,30) má značně větší váhu než PowerSim (0,18). Anylogic, který má váhu pouze 0,04, v tomto kritériu velmi zaostává. Insight Maker zde vede, neboť na stránkách softwaru je k nalezení velké množství edukativního návodu. Můžeme si přečíst hned několik manuálů, jsou zde odkazy na vysvětlující videa, a především tu nalezneme interaktivní mapu, či síť, kde jsou propojeny jednotlivé části modelování tak, jak na sebe navazují. Po kliknutí na jakoukoliv část se nám na dané téma zobrazí manuál nebo video. NetLogo je v naučných materiálech na tom podobně jako Insight Maker, ale bez interaktivní sítě, proto je o pár bodů za ním. PowerSim má několik videí, ale celková kvalita edukativního materiálu nedosahuje těch předchozích. Zároveň nejnovější verze pochází z roku 2017. AnyLogic v této kategorii zůstává velmi pozadu, neboť nemá větší množství kvalitních manuálů, či jiných edukativních materiálů.

#### Finanční náklady

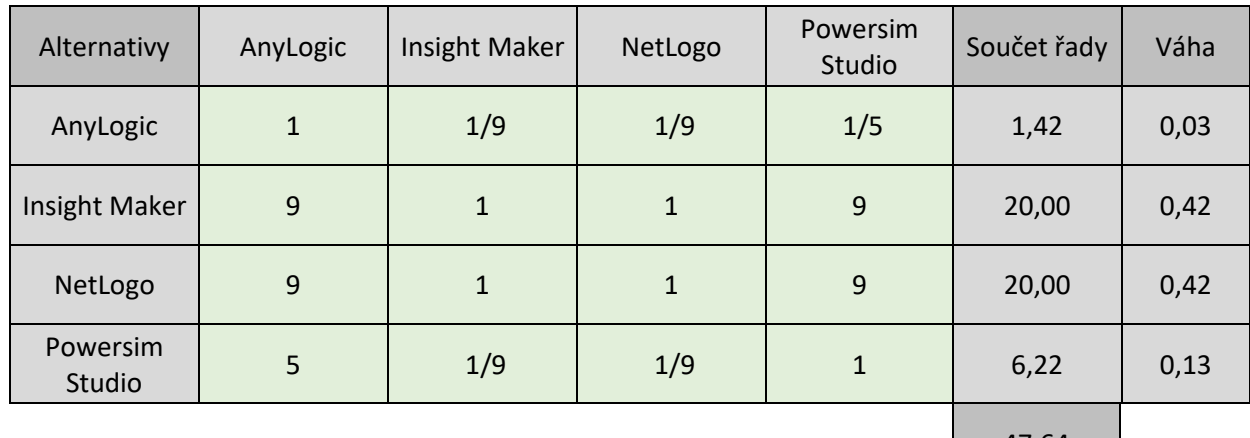

47,64

(Matice 5 - Finanční náklady. Zdroj: vlastní zpracování)

V matici s finančními náklady jsou dva softwary, které mají stejnou nejvyšší váhu. Jedná se o programy Insight Maker a NetLogo. Oba mají váhu 0,42. Jsou to softwary, které jsou zdarma, a proto jsou na tom v tomto kritériu výrazně lépe. Co se týče AnyLogic a PowerSim, v obou případech se platí za software a poté za hosting. Z finančního hlediska je na tom lépe PowerSim, neboť cena za software je 7 657 euro, plus cena za hosting na stránce Forio Epicenter je ročně 477 dolarů (438 euro). Celková částka za PowerSim tedy vychází 8 095 euro, což znamená váhu 0,13. Anylogic je také rozdělen na dvě částky. První je za AnyLogic University Researcher, jehož cena je 3 450 euro. Druhá část je poté za cloudové řešení, nazvané AnyLogic Cloud Lite. Jeho cena je 9 000 euro ročně. Dohromady je to tedy 12 450 euro, tudíž je AnyLogic nejdražší řešení a je na poslední pozici s váhou 0,03. Ceny a verze softwaru byly vybrány na jeden rok, pro jeden projekt a aby splňovaly všechna požadovaná kritéria na projekt.

#### Funkcionalita

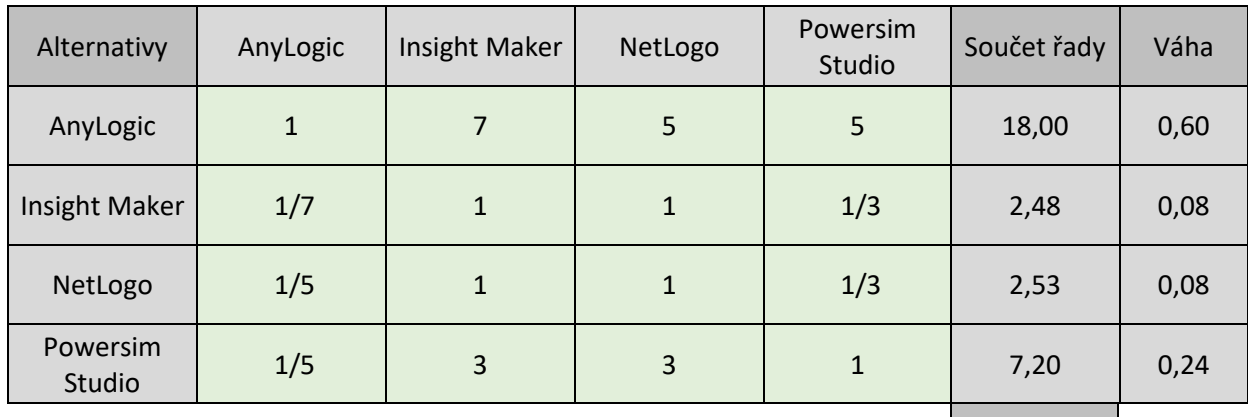

30,21

(Matice 6 - Funkcionalita. Zdroj: vlastní zpracování)

Posledním a zároveň nejdůležitějším kritériem je funkcionalita. AnyLogic, který v ostatních kritériích poněkud zaostával, zde naprosto exceluje. Jeho váha je zde 0,60 a to především díky rozšiřitelnosti o vlastní funkce a komponenty, dále velmi kvalitní import a export dat z excel souborů nebo databází. Zároveň opanuje množstvím standardizovaných komponent. PowerSim zaostává za AnyLogic a to i přesto, že má dosti podobné funkce. V čem ale PowerSim velice ztrácí, je agentové modelování. Ač má velké množství komponent pro systémovou dynamiku, tak postrádá komponenty pro agentové modelování. Tudíž má v kritériu váhu 0,24. Nejmenší váhu mají ve funkcionalitě NetLogo a Insight Maker, oba mají váhu 0,08. Ztrácejí především v oblasti importu a exportu dat a také v rozšiřitelnosti o vlastní funkce. Powersim a NetLogo na svých stránkách uvádějí, že hybridní modelování je možné, ale vybraný model nebylo možné tímto způsobem implementovat vzhledem k absenci mnoha funkcí, protože tyto dva softwary nabízí hybridní modelování pouze pomocí pole, ve srovnání s Anylogicem, kde je např. implementovaná komunikace, stavový diagram. Insight Maker poté také zaostává v hybridním modelování. Problém je zde v komunikaci mezi dvěma typy modelů a menším množstvím funkcí.

#### Matice vah softwarů

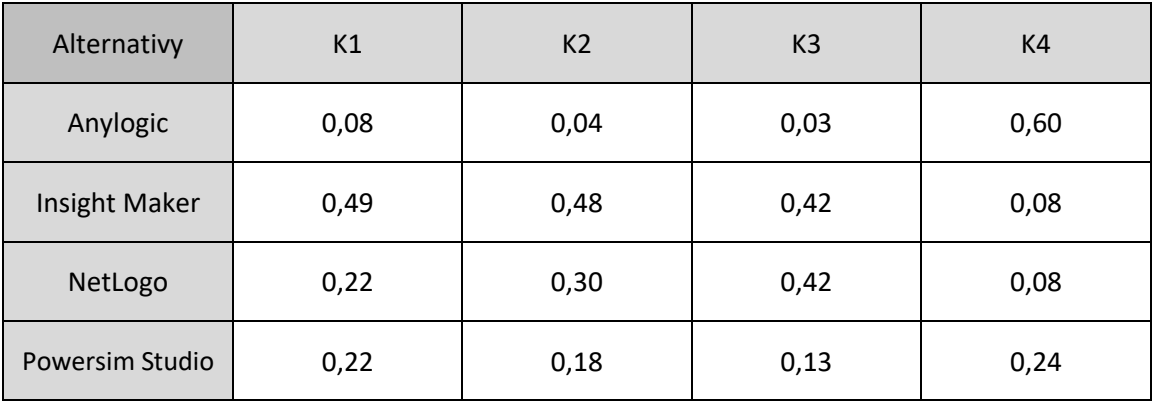

(Matice 7 - Matice vah softwarů. Zdroj: vlastní zpracování)

V matici číslo 7 jsou u všech softwarů doplněny váhy v jednotlivých kritériích. Tuto matici budeme potřebovat pro výpočet výsledných hodnot. Pro získání konečné váhy softwarů, tedy zjištění, který program je pro nás nejvhodnější, budeme provádět maticové násobení. Matici vah softwarů vynásobíme maticí vah kritérií, které jsme získali již v matici číslo 2.

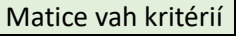

| К1 | 0,13 |
|----|------|
| K2 | 0,27 |
| K3 | 0,07 |
| K4 | 0,53 |

(Matice 8 - Matice vah kritérií. Zdroj: vlastní zpracování)

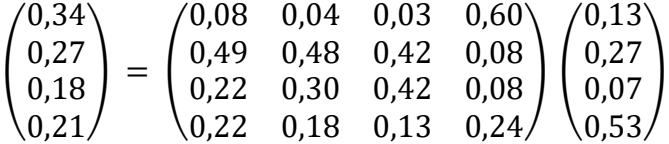

# <span id="page-58-0"></span>11 Shrnutí výsledků

| Výsledek             |             |  |  |  |
|----------------------|-------------|--|--|--|
|                      |             |  |  |  |
| Anylogic             | 0,339842245 |  |  |  |
| <b>Insight Maker</b> | 0,265673598 |  |  |  |
| NetLogo              | 0,183268766 |  |  |  |
| Powersim Studio      | 0,211215391 |  |  |  |

(Matice 9 - Matice s výsledky. Zdroj: vlastní zpracování)

Z výsledků můžeme vidět, že nejlepší software pro naše potřeby je AnyLogic, který i přestože v prvních třech kritériích na ostatní programy ztrácel, svou velmi dobrou funkčností, která je pro náš projekt velmi důležitá, se dostal na první místo s váhou 0,34. Těsně za ním je program, který je zdarma a ve webovém prohlížeči. Jedná se o Insight Maker, který je celkově velmi dobrý program, ale velmi ztrácel ve funkcionalitě. Jeho celková váha je tedy 0,27. Nejméně použitelné softwary pro náš projekt jsou Powesim Studio (0,18) a NetLogo (0,21). Ani jeden z těchto programů v žádném kritériu příliš nevyniká, a proto není překvapení, že pro naše potřeby to nejsou ideální programy. Pomocí AHP metody jsme tedy určili, že nejlepší software pro nás je AnyLogic.

# <span id="page-58-1"></span>12 Závěry a doporučení

Cílem této bakalářské práce bylo provést analýzu existujících softwarových řešení pro modelování dynamických a hybridních (systémově dynamický přístup v kombinaci s přístupem agentovým) systémů vzhledem k požadavkům definovaného projektu a stanovit nejvhodnější software.

Bakalářská práce byla rozdělena na dvě větší části. První část bakalářské práce byla věnována rozhodování, a to především metodě zvané proces analytické hierarchie, která se anglický nazývá Analytic hierarchy process, ve zkratce AHP. Metoda byla rozebrána a byl zde také popsán postup práce s ní a to, jak pomáhá při rozhodování. V hlavní praktické části

bakalářské práce byla představena současná softwarová řešení. Z počátečního širokého výběru programů byly vybrány pouze čtyři, které byly podrobeny bližšímu prozkoumání. Následně bylo programům přiděleno hodnocení a proběhlo porovnání.

Důležitými kritérii pro toto hodnocení bylo grafické provedení, přístupnost, finanční náklady a funkcionalita jednotlivých programů. V závěru práce byly veškeré zjištění zpracovány a uvedeny výhody a také nedostatky jednotlivých softwarů. Tyto závěry pomohly zvolit, který program je vhodné využít a v jaké situaci. V hodnocení je uvedeno, zda software slouží spíše pro naučné účely, pro začátečnické modelování nebo pro větší a náročnější projekty.

Vzhledem ke skvělému hodnocení v kritériích zabývajících se grafickým provedením, přístupností a finančními náklady, by se mohlo zdát, že Insight Maker je nejlepším programem z výběru. V těchto kritériích doopravdy vyniká, a tak je to vhodný software pro začátečníky, avšak pro naše potřeby je velmi důležitá funkcionalita a zde Insight Maker své body ztrácí, neboť zaostává v hybridním modelování. Problém je v komunikaci mezi dvěma typy modelů a menším množstvím funkcí. S výsledky analýzy profesora Bureše (2015), můžeme souhlasit, že AnyLogic je velmi kvalitní software po stránce funkcionality, ale co se týče edukativního materiálu, zde velmi zaostává za konkurencí. V publikaci profesora Bureše můžeme vidět, že funkcionalita u Powersim je na vysoké hodnotě, tím se liší od našich výsledků, kde Powersim takového dobrého hodnocení nedosáhl. Je to dáno především tím, že profesor Bureš dělal analýzu pouze systémové dynamiky, kdežto pro náš projekt je zásadní také agentové modelování, které je v softwaru Powersim téměř neexistující. Powersim uvádí, že hybridní modelování je možné, ale vybraný model nebylo možné tímto způsobem implementovat vzhledem k absenci mnoha funkcí, protože tento software nabízí hybridní modelování pouze pomocí pole, ve srovnání s Anylogicem, kde je např. implementovaná komunikace a stavový diagram. Pokud by nebyla přikládána více jak poloviční váha kritériu, které se zabývá funkčností systémů, tak by AnyLogic nejvhodnějším programem na projekt nebyl, neboť v jiných kritériích dosahuje nedostatečných výsledků. Po grafické stránce jsou na tom nejlépe softwary Insight Maker a NetLogo. Powersim je poté v tomto kritériu o trochu lepší než AnyLogic, což souhlasí i s hodnocením profesora Bureše. NetLogo je zdarma, což je ale jediné větší pozitivum. Je velmi podobné Insight Makeru, ale celkově v kritériích za ním zaostává. V přístupnosti rozdíl není ještě velký, neboť NetLogo má velké množství kvalitně zpracovaných manuálů,

avšak v grafickém provedení již v hodnocení klesá. NetLogo svými vlastnostmi výrazně nevyniká, nicméně pro začátečníky by mohlo být skvělou volbou. NetLogo se hodí především pro zkoumání situací v 2D prostoru, proto nebylo možné vybraný model hybridním modelováním implementovat. Ovšem i nadšený začátečník rád vyzkouší lepší variantu softwaru v podobě Insight Makeru. NetLogo je tak vzhledem k požadavkům na projekt nejméně vhodné, ale pouze velmi těsně za Powersim Studiem.

Pro začátečníky je vhodnou volbou Insight Maker, který nemá takové množství možností jako Anylogic, což z něj dělá ideální program pro méně zkušené modeláře. Zadarmo si v něm mohou vyzkoušet menší projekty přímo ve svém prohlížeči. I přes nedostatek funkcí dokáže posloužit velmi dobře. Pro větší a složitější projekty je poté nejlepší volbou AnyLogic. V něm nalezneme velké množství komponent a funkcí. Je zde velmi dobré propojení systémové dynamiky a agentového modelování. AnyLogic vyniká právě především funkcionalitou, ale v ostatních ohledech také výrazně nezaostává, čímž si vysloužil nejlepší hodnocení s ohledem na požadavky projektu.

# <span id="page-61-0"></span>13 Seznam použité literatury

Li, F.G.N.; Trutnevyte, E.; Strachan, N. *A review of socio-technical energy transition (STET) models*. Technological Forecasting and Social Change 2015, 100, 290–305.

Köhler, J.; de Haan, F.; Holtz, G.; Kubeczko, K.; Moallemi, E.; Papachristos, G.; Chappin, E. *Modelling Sustainability Transitions: An Assessment of Approaches and Challenges*. Journal of Artificial Societies and Social Simulation, The 2018, 21, 8.

SAATY, Thomas L. *Decision Making for Leaders: The Analytic Hierarchy Process for Decisions in a Complex World*. Pittsburgh: RWS Publications. 1990. 292 s. ISBN 18-886- 0313-5

Bureš, Vladimír, Comparative analysis of system dynamics software packages. *International Review on Modelling and Simulations*, 2015, 8 (2), 245-255.

*Super Decisions* [online]. Creative Decisions Foundation, 2020 [cit. 2020-03-08]. Dostupné z:<https://www.superdecisions.com/>

Wikipedia contributors, 2020, Comparison of system dynamics software. In *Wikipedia, The Free Encyclopedia*. [cit. 2020-07-25]. Dostupné z: [https://en.wikipedia.org/w/index.php?title=Comparison\\_of\\_system\\_dynamics\\_software&o](https://en.wikipedia.org/w/index.php?title=Comparison_of_system_dynamics_software&oldid=969764549) [ldid=969764549](https://en.wikipedia.org/w/index.php?title=Comparison_of_system_dynamics_software&oldid=969764549)

Simulation Software for Every Business Challenge. *AnyLogic* [online]. Paris, c2020 [cit. 2020-07-22]. Dostupné z:<https://www.anylogic.com/features/>

Features. *Insight Maker* [online]. c2010-2020 [cit. 2020-07-22]. Dostupné z: <https://insightmaker.com/features>

Wilensky, U. (1999). NetLogo. [http://ccl.northwestern.edu/netlogo/.](http://ccl.northwestern.edu/netlogo/) Center for Connected Learning and Computer-Based Modeling, Northwestern University, Evanston, IL.

Key features of Studio 10 Premium. *Powersim Software* [online]. Bergen, c2020 [cit. 2020- 07-22]. Dostupné z: [https://www.powersim.com/main/products-services/modeling](https://www.powersim.com/main/products-services/modeling-tools/premium/premiumkeyfeatures2/)[tools/premium/premiumkeyfeatures2/](https://www.powersim.com/main/products-services/modeling-tools/premium/premiumkeyfeatures2/)

Powersim Software, 2016, *Powersim Webinar: Agent Based modeling*, YouTube video. [2020-06-25]. Dostupné z:<https://www.youtube.com/watch?v=bLNglTUvVDM>

Powersim Software, 2017, *Powersim Webinar: Connect a model with Excel*, YouTube video. [2020-06-25]. Dostupné z:<https://www.youtube.com/watch?v=qGYfW-Hk6Hw>

#### Obrázky

Obr. 6 – AnyLogic. *AnyLogic* [online]. Paris, c2020 [cit. 2020-07-22]. Dostupné z: <https://www.anylogic.com/local/templates/anylogic/i/anylogic-og.jpg>

Obr. 7 - AnyLogic. *AnyLogic* [online]. Paris, c2020 [cit. 2020-07-22]. Dostupné z: <https://help.anylogic.com/topic/com.anylogic.help/html/ui/images/wsp.PNG>

Obr. 8 – Insight Maker. *Insight Maker* [online]. c2010-2020 [cit. 2020-07-22]. Dostupné z: <https://insightmaker.com/sites/all/themes/bestmobile/logo.png>

Obr. 10 - Wilensky, U. (1999). NetLogo. [http://ccl.northwestern.edu/netlogo/.](http://ccl.northwestern.edu/netlogo/) Center for Connected Learning and Computer-Based Modeling, Northwestern University, Evanston, IL. Dostupné z: <https://ccl.northwestern.edu/netlogo-ccl/netlogo.png>

Obr. 11 - File:Netlogo-ui.png. *commons.wikimedia.*[online]. 2012 [cit. 2020-07-22]. Dostupné z: <https://upload.wikimedia.org/wikipedia/commons/5/5c/Netlogo-ui.png>

Obr. 11 – Powersim. *Powersim Software* [online]. Bergen, c2020 [cit. 2020-07-22]. Dostupné z:

[https://www.powersim.com/sitefiles/site4053/img/PowersimStudioIcon256x256wshadow1](https://www.powersim.com/sitefiles/site4053/img/PowersimStudioIcon256x256wshadow1.png) [.png](https://www.powersim.com/sitefiles/site4053/img/PowersimStudioIcon256x256wshadow1.png)

# <span id="page-63-0"></span>14 Zadání práce

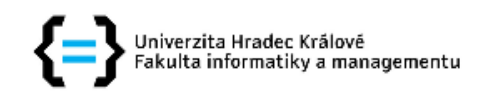

# Zadání bakalářské práce

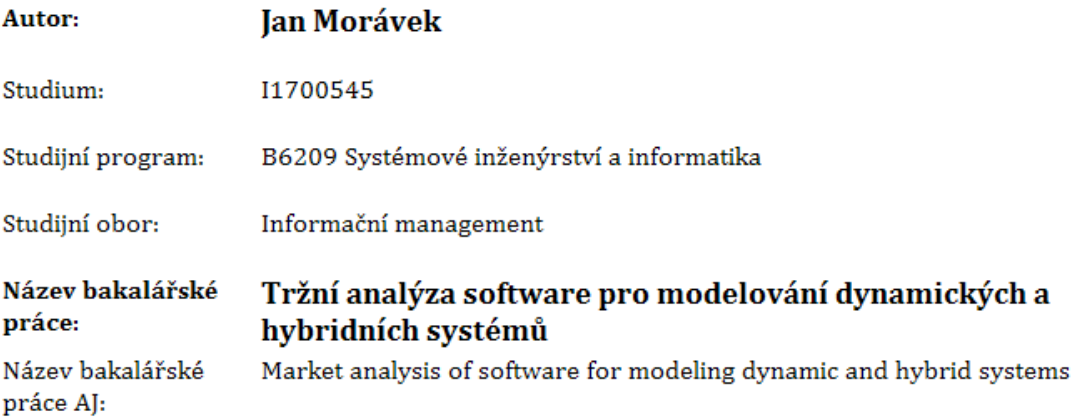

#### Cíl, metody, literatura, předpoklady:

Cíl: Provést tržní analýzu existujících softwarových řešení pro modelování dynamických a hybridních (systémově dynamický přístup v kombinaci s přístupem agentovým) systémů vzhledem k požadavkům definovaného projektu. Osnova: 1) Úvod 2) Cíl práce 3) Systémová dynamika, agentové modelování 4) Metoda rozhodování při komplexních problémech 5) Software pro AHP metodu 6) Software pro systémovou dynamiku a agentové modelování 7) Představení software 8) Implementace vzorového modelu 9) Kritéria hodnocení softwaru 10) Aplikace metody AHP 11) Shrnutí výsledků 12) Závěry a doporučení 13) Seznam použité literatury

Li, F.G.N.; Trutnevyte, E.; Strachan, N. A review of socio-technical energy transition (STET) models. Technological Forecasting and Social Change 2015, 100, 290-305. Köhler, J.; de Haan, F.; Holtz, G.; Kubeczko, K.; Moallemi, E.; Papachristos, G.; Chappin, E. Modelling Sustainability Transitions: An Assessment of Approaches and Challenges. Journal of Artificial Societies and Social Simulation, The 2018, 21, 8. SAATY, Thomas L. Decision Making for Leaders: The Analytic Hierarchy Process for Decisions in a Complex World. Pittsburgh: RWS Publications. 1990. 292 s. ISBN 18-886-0313-5 Bureš, Vladimír, Comparative analysis of system dynamics software packages. International Review on Modelling and Simulations, 2015, 8 (2), 245-255.

Garantující Katedra ekonomie, pracoviště: Fakulta informatiky a managementu

Vedoucí práce: Ing. Lukáš Režný, Ph.D.

Datum zadání závěrečné práce: 15.10.2018